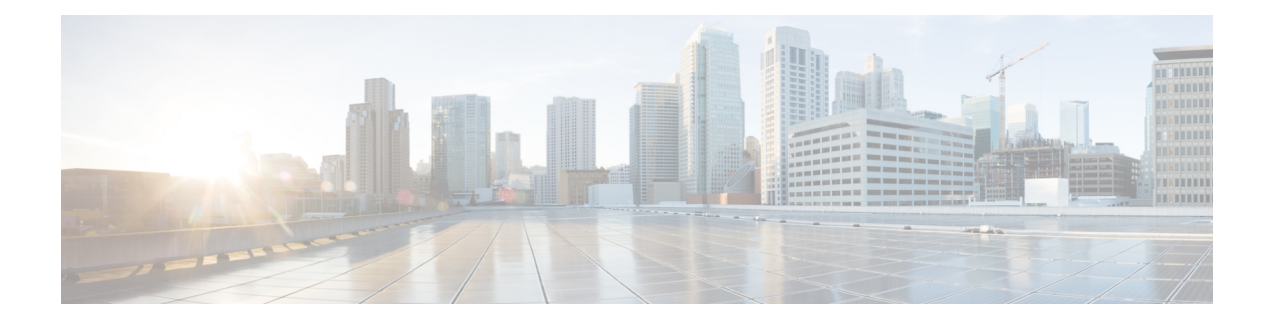

# **Cisco ISE CLI Commands in Configuration Mode**

This chapter describes commandsthat are used in configuration (config) mode in the Cisco ISE command-line interface (CLI). Each of the command in this chapter is followed by a brief description of its use, command syntax, usage guidelines, and one or more examples.

- Switch to [Configuration](#page-1-0) Mode in EXEC Mode, on page 2
- Configuring Cisco ISE in the [Configuration](#page-1-1) Mode, on page 2
- Configuring Cisco ISE in the [Configuration](#page-2-0) Submode, on page 3
- CLI [Configuration](#page-3-0) Command Default Settings, on page 4
- cdp [holdtime,](#page-3-1) on page 4
- cdp run, on [page](#page-4-0) 5
- cdp [timer,](#page-5-0) on page 6
- clear [screen,](#page-5-1) on page 6
- clock [timezone,](#page-6-0) on page 7
- cls, on [page](#page-9-0) 10
- [conn-limit,](#page-10-0) on page 11
- do, on [page](#page-11-0) 12
- end, on [page](#page-14-0) 15
- exit, on [page](#page-14-1) 15
- [hostname,](#page-15-0) on page 16
- icmp [echo,](#page-16-0) on page 17
- [interface,](#page-17-0) on page 18
- ip [address,](#page-18-0) on page 19
- ip [default-gateway,](#page-19-0) on page 20
- ip [domain-name,](#page-20-0) on page 21
- ip [host,](#page-21-0) on page 22
- ip [name-server,](#page-23-0) on page 24
- ip [route,](#page-24-0) on page 25
- ipv6 address [autoconfig,](#page-26-0) on page 27
- ipv6 [address](#page-27-0) dhcp, on page 28
- kron [occurrence,](#page-28-0) on page 29
- kron [policy-list,](#page-30-0) on page 31
- [logging,](#page-32-0) on page 33
- [max-ssh-sessions,](#page-33-0) on page 34
- ntp, on [page](#page-33-1) 34
- ntp [authenticate,](#page-34-0) on page 35
- ntp [authentication-key,](#page-35-0) on page 36
- ntp [server,](#page-36-0) on page 37
- ntp [trusted-key,](#page-38-0) on page 39
- [rate-limit,](#page-39-0) on page 40
- [password-policy,](#page-40-0) on page 41
- [repository,](#page-42-0) on page 43
- [service,](#page-44-0) on page 45
- [shutdown,](#page-45-0) on page 46
- [snmp-server](#page-45-1) community, on page 46
- [snmp-server](#page-47-0) contact, on page 48
- [snmp-server](#page-47-1) location, on page 48
- [synflood-limit,](#page-48-0) on page 49
- [username,](#page-48-1) on page 49
- [which,](#page-50-0) on page 51

### <span id="page-1-0"></span>**Switch to Configuration Mode in EXEC Mode**

In EXEC mode, you can enter into configuration mode by running the **configure** or **configure terminal (conf t)** command.

You cannot enter configuration commands directly in EXEC mode from the Cisco ISE CLI. Some of the configuration commands require you to enter the configuration submode to complete the command configuration.

To exit configuration mode, enter the **exit**, **end**, or **Ctrl-z** command.

Configuration commands include **interface**, **Policy List**, and **repository**.

You can perform configuration tasks in configuration mode. You must save your configuration changes so that you preserve them during a system reload or power outage.

When you save the configuration, these commands remain across Cisco ISE server reboots, but only if you run either of these commands:

- **copy running-config startup-config**
- **write memory**

### <span id="page-1-1"></span>**Configuring Cisco ISE in the Configuration Mode**

You can enter configuration and configuration submodes commands to change the actual configuration of the Cisco ISE server in configuration mode.

**Step 1** Enter **configure terminal** to enter into the configuration mode.

```
ise/admin# configure terminal
Enter configuration commands, one per line. End with CNTL-Z.
ise/admin(config)# (configuration mode)
```
**Step 2** Enter a question mark (?) to obtain a listing of commands in the configuration mode.

```
ise/admin(config)# ?
Configure commands:
cdp CDP Configuration parameters
clock Configure timezone
conn-limit Configure a TCP connection limit from source IP
do EXEC command
end Exit from configure mode
exit Exit from configure mode
hostname Configure hostname
icmp Configure icmp echo requests
interface Configure interface
ip Configure IP features
kron Configure command scheduler
logging Configure system logging
max-ssh-sessions Configure number of concurrent SSH sessions
no Negate a command or set its defaults
ntp Specify NTP configuration
password-policy Password Policy Configuration
rate-limit Configure a TCP/UDP/ICMP packet rate limit from source IP
repository Configure Repository
service Specify service to manage
snmp-server Configure snmp server
synflood-limit Configure a TCP SYN packet rate limit
username User creation
```
**Step 3** Enter into the configuration submode. The configuration mode has several configuration submodes. Each of these submodes places you deeper in the prompt hierarchy. From this level, you can enter commands directly into the Cisco ISE configuration.

```
ise/admin(config)# interface GigabitEthernet 0
ise/admin(config-GigabitEthernet)#
```
**Step 4** Enter **exit** in sequence at the command prompt to exit both Configuration and EXEC modes. When you enter **exit**, Cisco ISE backs you out one level and returns you to the previous level. When you enter **exit** again, Cisco ISE backs you out to the EXEC level.

<span id="page-2-0"></span>ise/admin(config)# exit ise/admin# exit

### **Configuring Cisco ISE in the Configuration Submode**

You can enter commands for specific configurations in the configuration submodes. You can use the **exit** or **end** command to exit this prompt and return to the configuration prompt.

**Step 1** Enter **configure terminal** to enter into the configuration mode.

```
ise/admin# configure terminal
Enter configuration commands, one per line. End with CNTL-Z.
ise/admin(config)# (configuration mode)
```
#### **Step 2** Enter into the configuration submode.

```
ise/admin# configure terminal
ise/admin(config)# interface GigabitEthernet 0
ise/admin(config-GigabitEthernet)# ?
Configure ethernet interface:
 do EXEC command
 end Exit from configure mode
 exit Exit from this submode
 ip Configure IP features
 ipv6 Configure IPv6 features
 no Negate a command or set its defaults
 shutdown Shutdown the interface
ise/admin(config-GigabitEthernet)# ip ?
address Configure IP address
```
**Step 3** Enter **exit** at the command prompt to exit both configuration submode and configuration mode.

```
ise/admin(config-GigabitEthernet)# exit
ise/admin(config)# exit
ise/admin#
```
### <span id="page-3-0"></span>**CLI Configuration Command Default Settings**

CLI configuration commands can have a default form, which returns the command settings to the default values. Most commands disable by default, so in such cases using the default form has the same result as using the **no** form of the command.

However, some commands are enabled by default and have variables set to certain default values. In these cases, the default form of the command enables the command and sets the variables to their default values.

### <span id="page-3-1"></span>**cdp holdtime**

To specify the amount of time for which the receiving device should hold a Cisco Discovery Protocol packet from the Cisco ISE server before discarding it, use the **cdp holdtime** command in configuration mode.

**cdp holdtime** *seconds*

To revert to the default setting, use the **no** form of this command.

#### **no cdp holdtime**

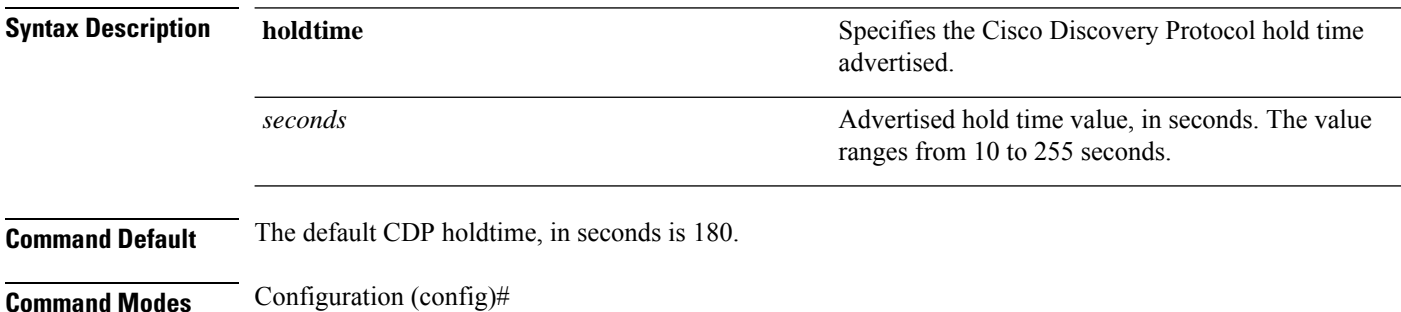

I

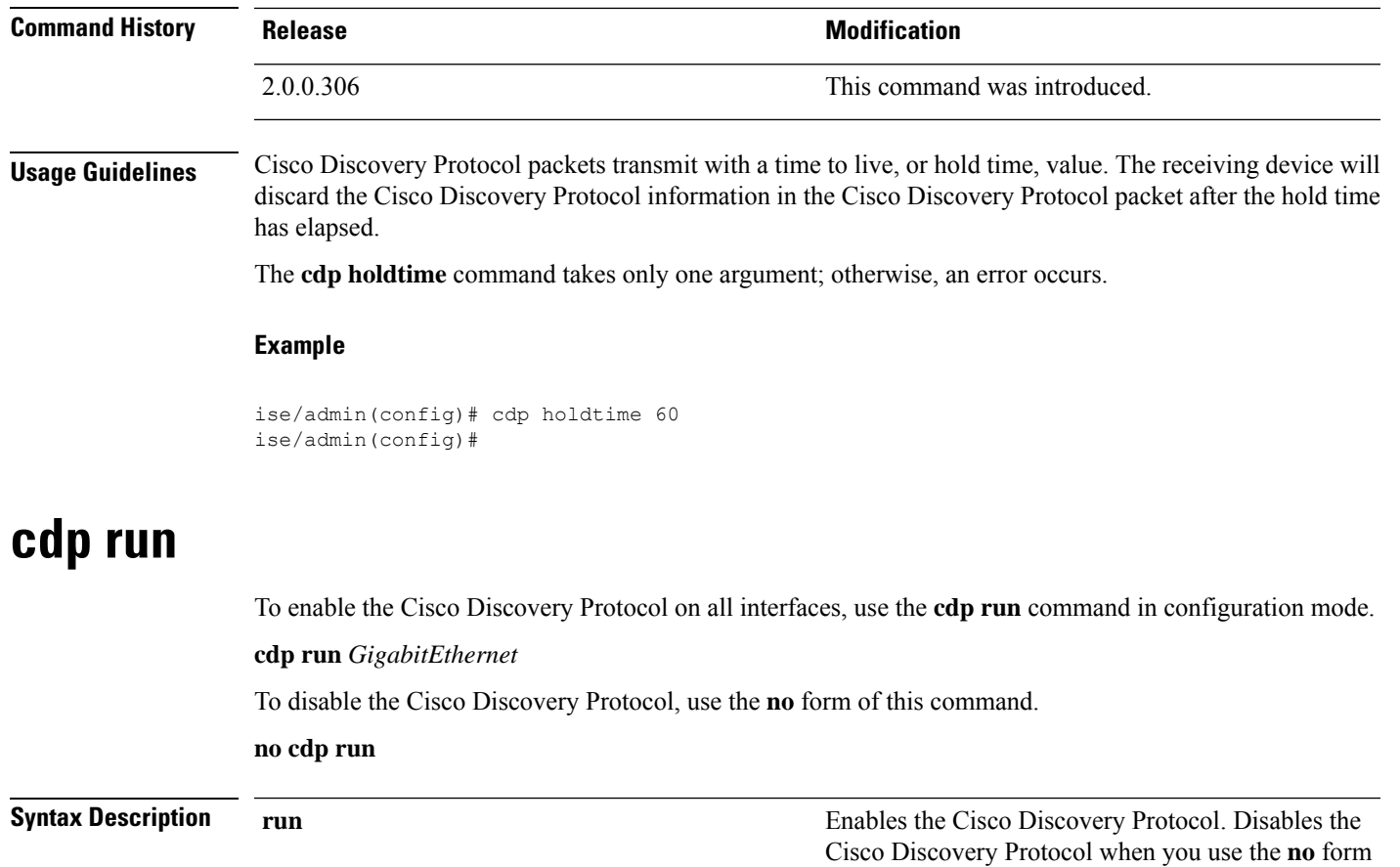

<span id="page-4-0"></span>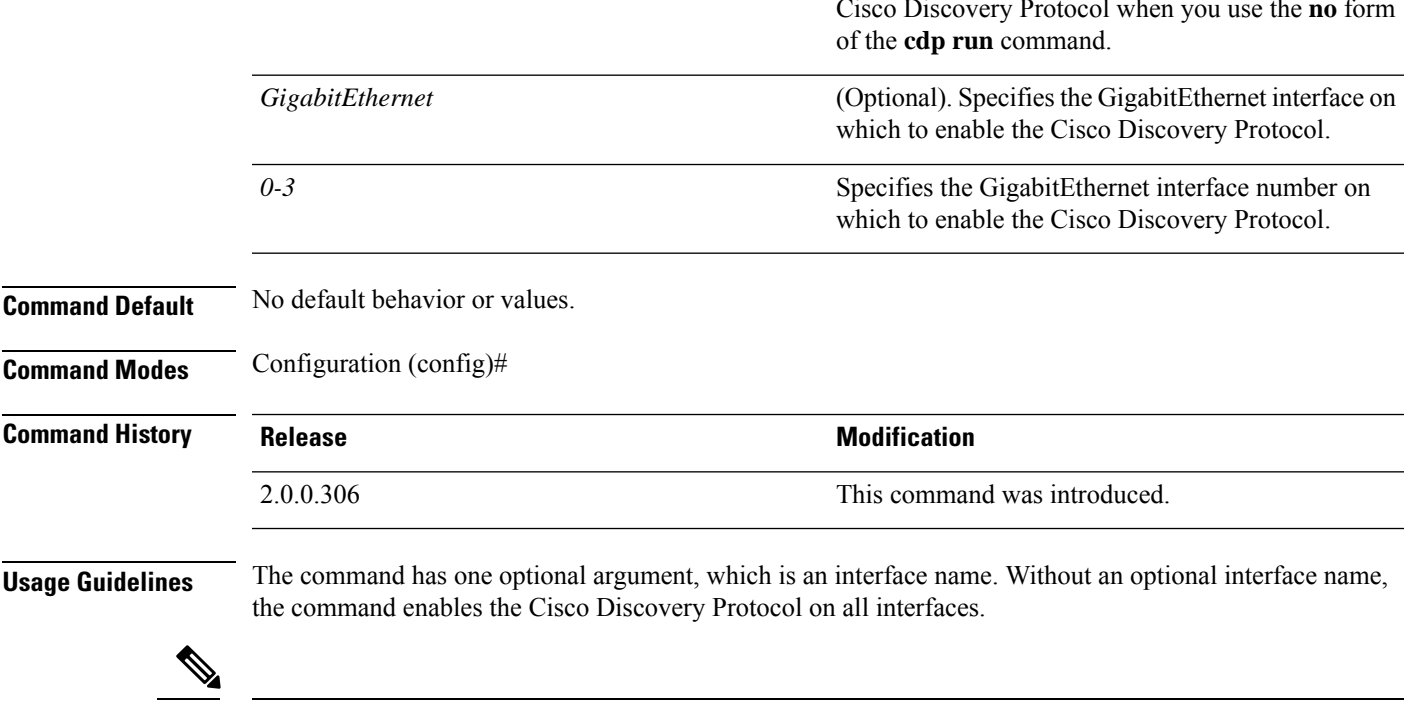

The default for this command is on interfaces that are already up and running. When you are bringing up an interface, stop the Cisco Discovery Protocol first; then, start the Cisco Discovery Protocol again. **Note**

#### **Example**

```
ise/admin(config)# cdp run GigabitEthernet 0
ise/admin(config)#
```
### <span id="page-5-0"></span>**cdp timer**

To specify how often the Cisco ISE serversends Cisco DiscoveryProtocol updates, use the **cdptimer** command in configuration mode.

**cdp timer** *seconds*

To revert to the default setting, use the **no** form of this command.

**no cdp timer**

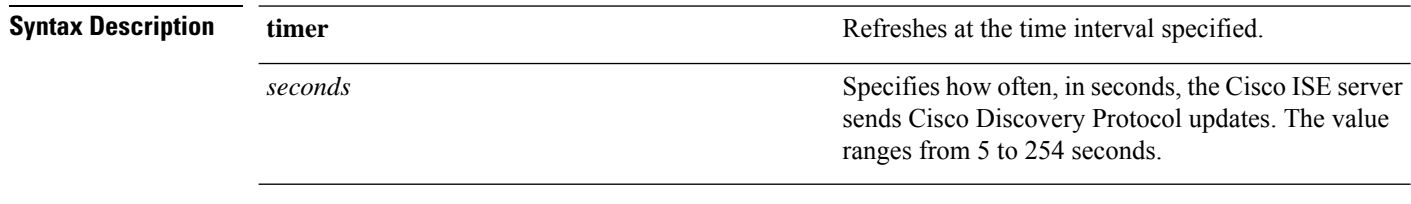

**Command Default** The default refreshing time interval value, in seconds is 60.

**Command Modes** Configuration (config)#

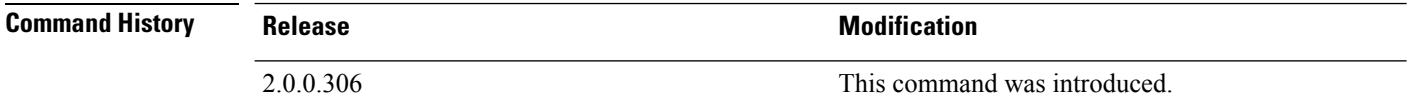

**Usage Guidelines** Cisco Discovery Protocol packets transmit with a time to live, or hold time, value. The receiving device will discard the Cisco Discovery Protocol information in the Cisco Discovery Protocol packet after the hold time has elapsed.

The **cdp timer** command takes only one argument; otherwise, an error occurs.

#### **Example**

ise/admin(config)# cdp timer 60 ise/admin(config)#

### <span id="page-5-1"></span>**clear screen**

To clear the contents of terminal screen, use the **clear screen** command in configuration mode.

**clear screen**

**Syntax Description** This command has no keywords and arguments.

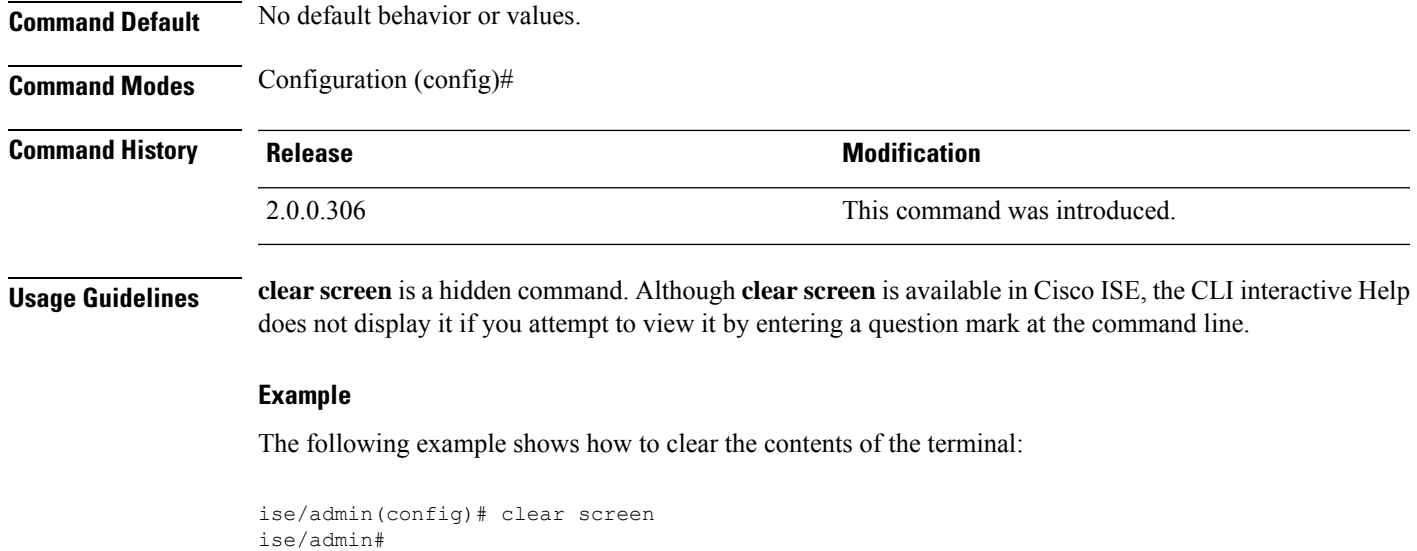

# <span id="page-6-0"></span>**clock timezone**

To set the time zone, use the **clock timezone** command in configuration mode.

**clock timezone** *timezone*

To disable the time zone, use the **no** form of this command.

**no clock timezone**

**Note**

Changing the time zone on a Cisco ISE appliance after installation causes the Cisco ISE application on that node to be unusable, which requires you to restart ISE. We recommend that you use the preferred time zone (default UTC) during the installation when the initial setup wizard prompts you for the time zones.

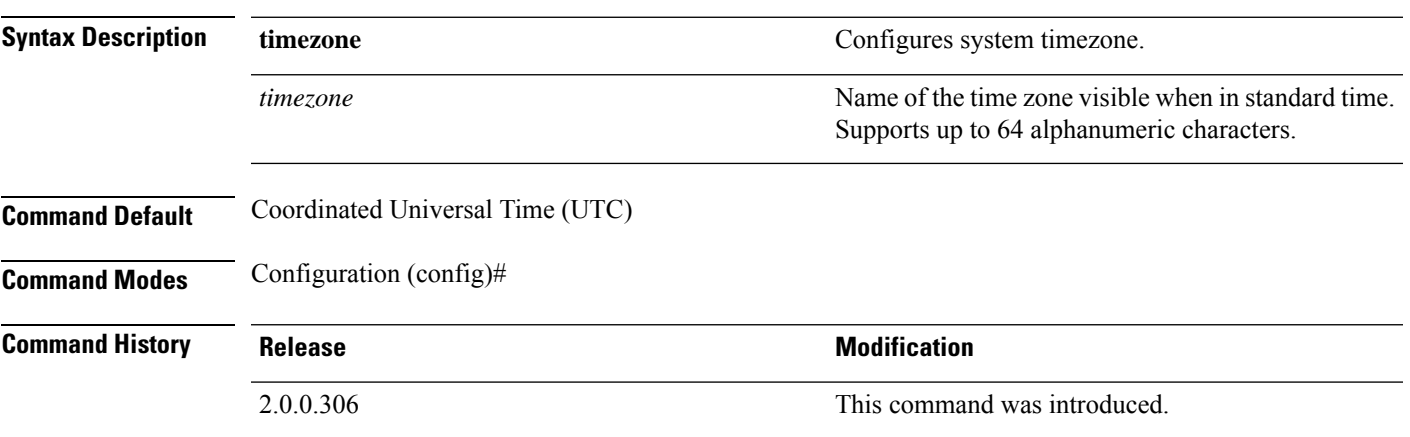

**Usage Guidelines** The system internally keeps time in UTC. If you do not know your specific time zone, you can enter the region, country, and city (see Tables 4-1, 4-2, and 4-3 for common time zones and time zones for Australia and Asia to enter on your system).

Several more time zones are available to you. Enter **show timezones** and a list of all time zones available appears in the Cisco ISE server. Choose the most appropriate one for your time zone. **Note**

#### **Example**

```
ise/admin(config)# clock timezone EST
ise/admin(config)# exit
ise/admin# show timezone
EST
ise/admin#
```
### **Changing the Time Zone on Cisco ISE Nodes**

Changing the time zone on a Cisco ISE appliance after installation causes the Cisco ISE application on that node to be unusable. However, the preferred time zone (default UTC) can be configured during the installation when the initial setup wizard prompts you for the time zones.

Changing time zone impacts different Cisco ISE nodes types of your deployment.

To recover from the impact, use the following steps:

#### **Standalone or Primary Cisco ISE Node**

To change the timezone after installation you must re-image the node.

Ensure that you have a backup of latest configuration, and export the necessary certificates and keys.

If you wish to change the time zone, do the following:

- Re-image the Primary Cisco ISE node.
- During the installation, select the appropriate timezone.
- Restore backup and certificates.
- Rejoin Active Directory and apply any per-node configurations for ISE profiling probes, LDAP,etc.

#### **Secondary ISE Node**

If you want to change the time zone on the secondary node to keep it to be the same as the primary node, do the following:

- Export the necessary certificates.
- Deregister the secondary node.
- Re-image the node.
- Import the necessary certificates, if required.
- Re-register the node as a secondary node to the primary node.
- Rejoin Active Directory and apply any per-node configurations for ISE profiling probes, LDAP,etc.

### **Common Time Zones**

#### **Table 1: Table 4-1 Common Time Zones (Continued)**

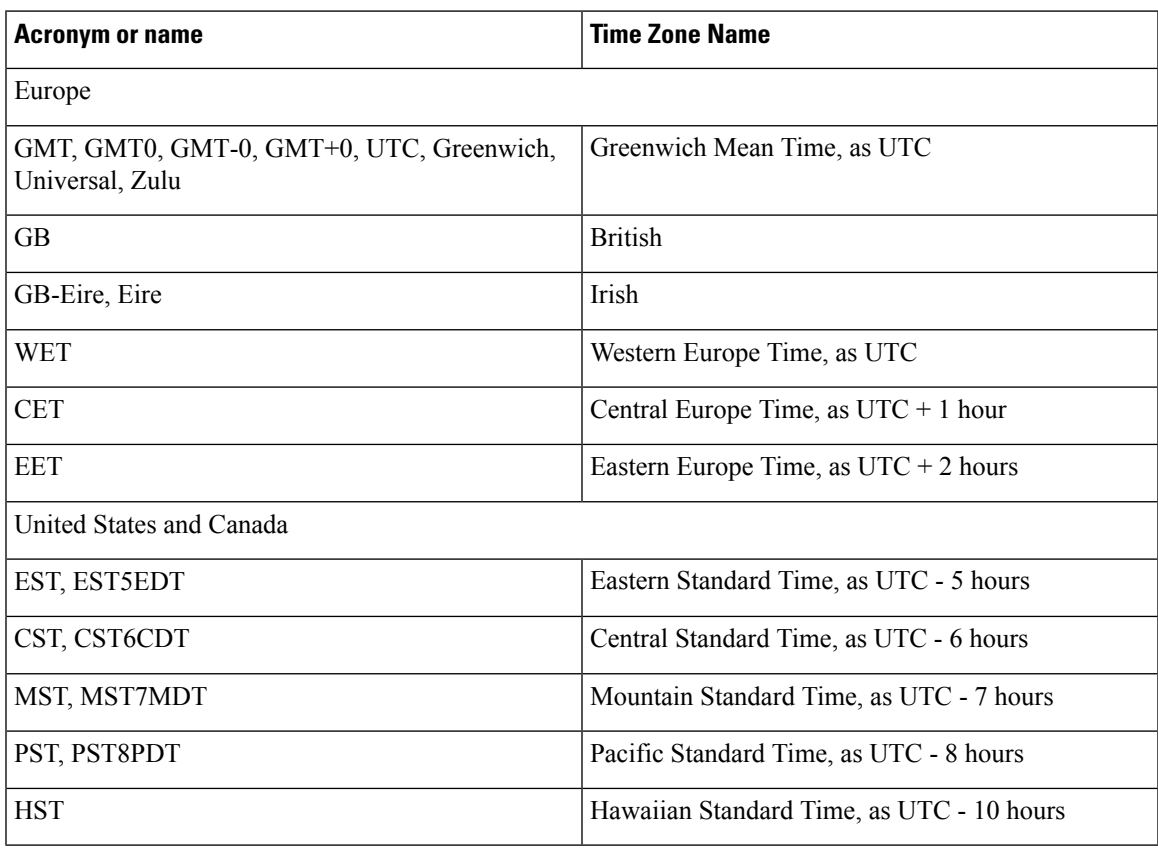

### **Australia Time Zones**

 $\mathscr{D}$ 

Enter the country and city together with a forward slash (/) between them for the Australia time zone; for example, Australia/Currie. **Note**

#### **Table 2: Table 4-2 Australia Time Zones (Continued)**

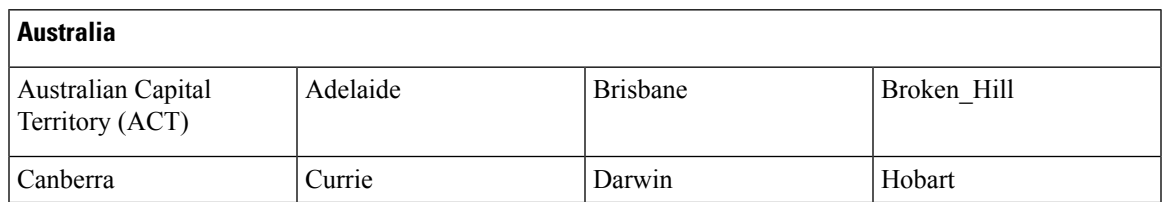

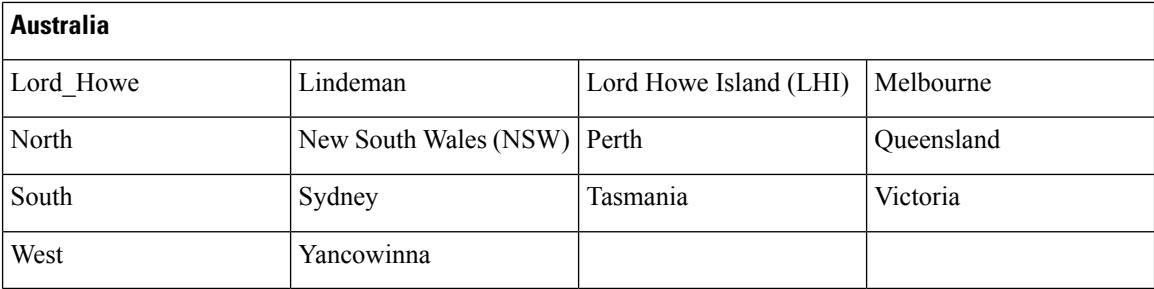

### **Asia Time Zones**

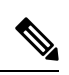

The Asia time zone includes cities from East Asia, Southern Southeast Asia, West Asia, and Central Asia. Enter the region and city or country together separated by a forward slash (/); for example, Asia/Aden. **Note**

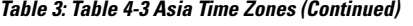

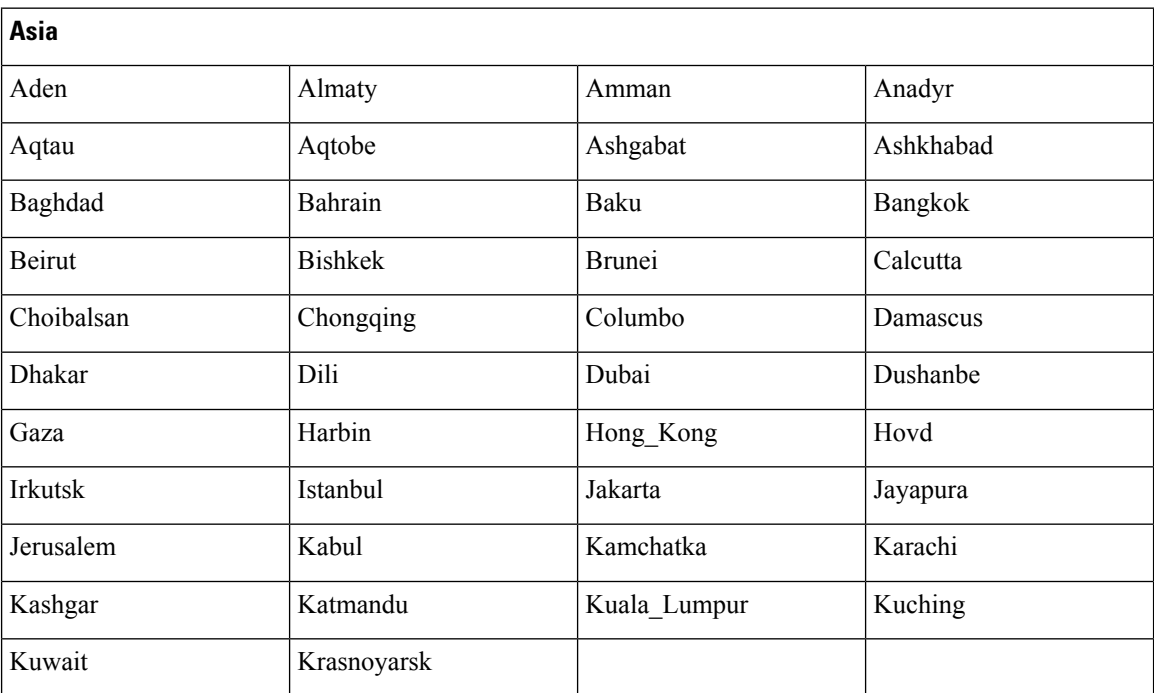

# <span id="page-9-0"></span>**cls**

To clear the contents of terminal screen, use the **cls** command in configuration mode.

**cls**

**Syntax Description** This command has no keywords and arguments.

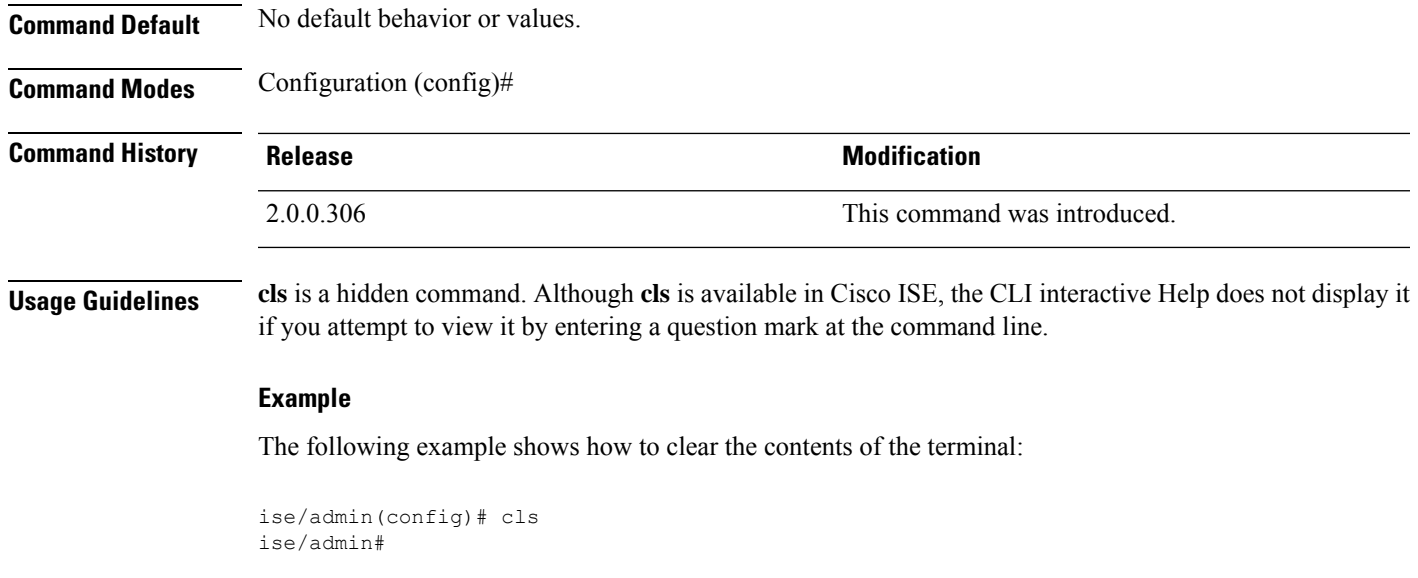

# <span id="page-10-0"></span>**conn-limit**

 $\overline{\phantom{a}}$ 

To configure the limit of incoming TCP connections from a source IP address, use the **conn-limit** command in configuration mode. To remove this function, use the **no** form of this command.

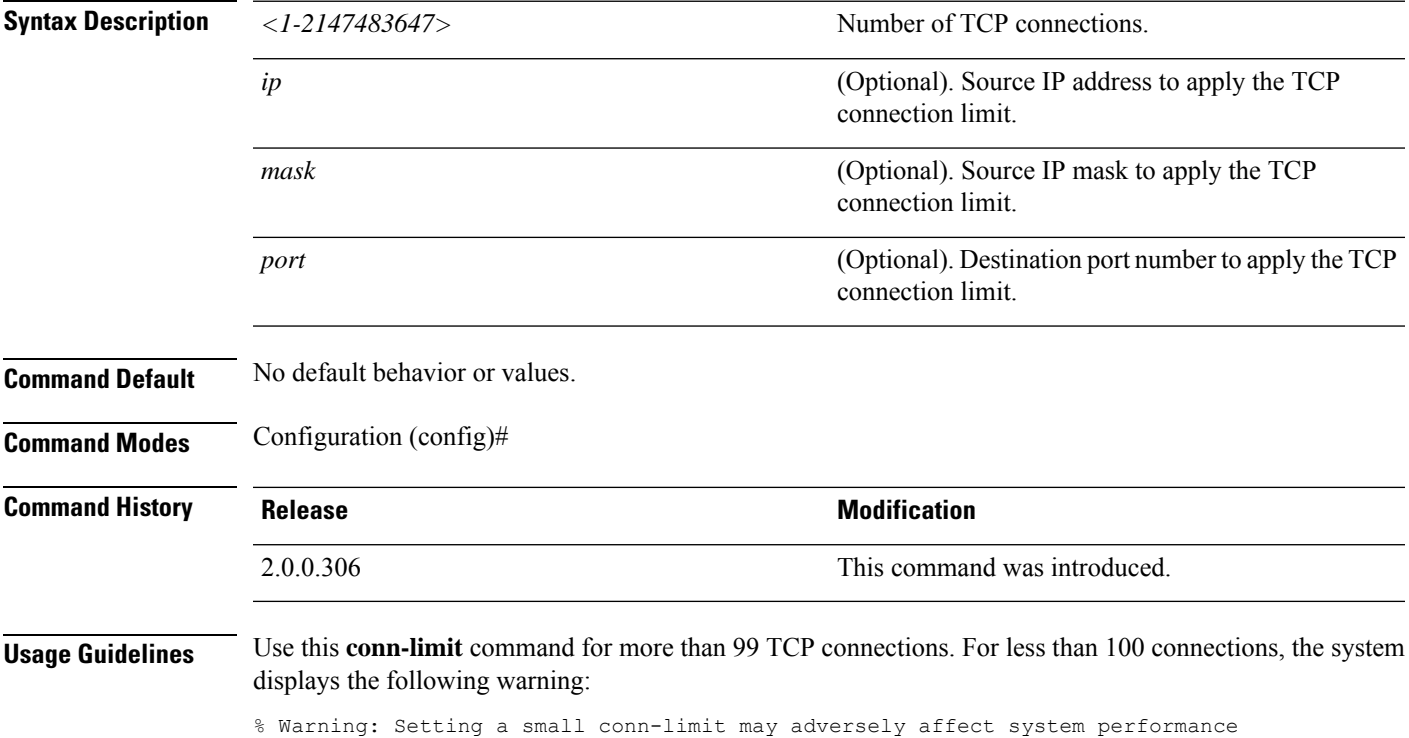

#### **Example**

```
ise/admin(config)# conn-limit 25000 ip 77.10.122.133 port 22
ise/admin(config)# end
ise/admin
```
### <span id="page-11-0"></span>**do**

**do**

To execute an EXEC-system level command from configuration mode or any configuration submode, use the **do** command in any configuration mode.

**do** *EXEC commands*

*EXEC commands*

**Syntax Description** EXEC commands Specifies to execute an EXEC-system level command (see Table 4: Table 4-4 [Command](#page-11-1) Options for Do Command [\(Continued\)](#page-11-1) ).

<span id="page-11-1"></span>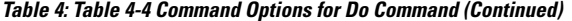

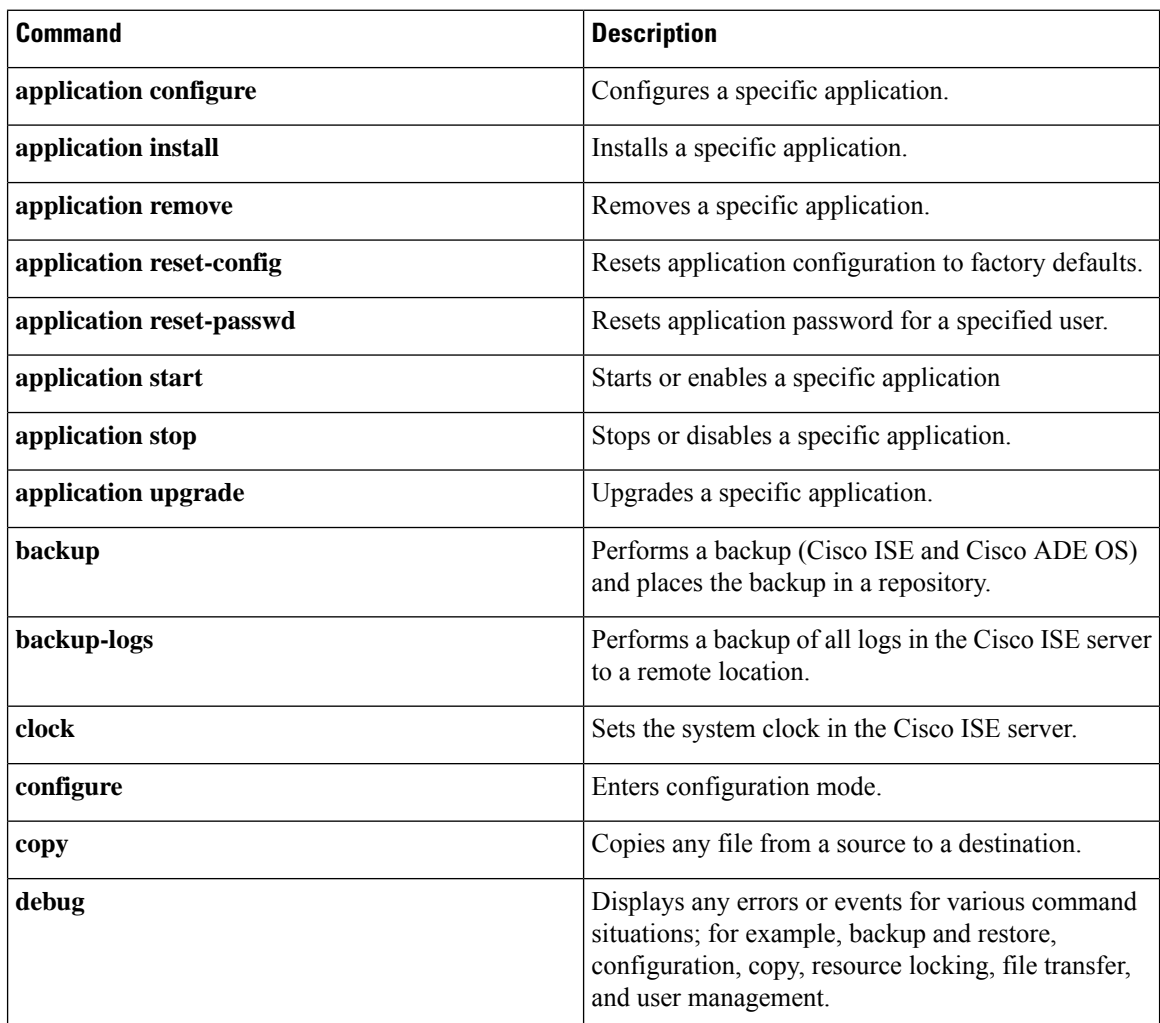

 $\mathbf{l}$ 

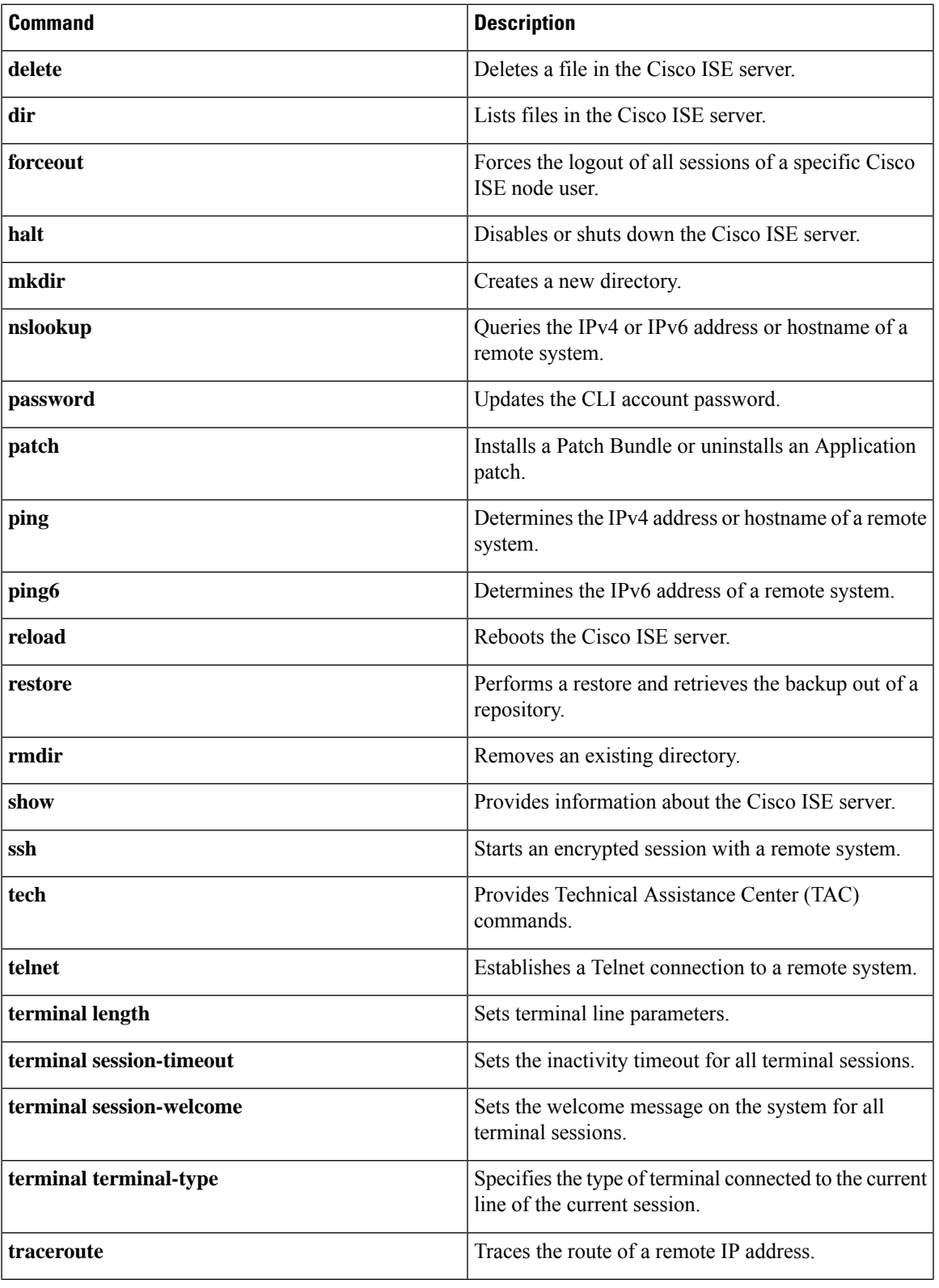

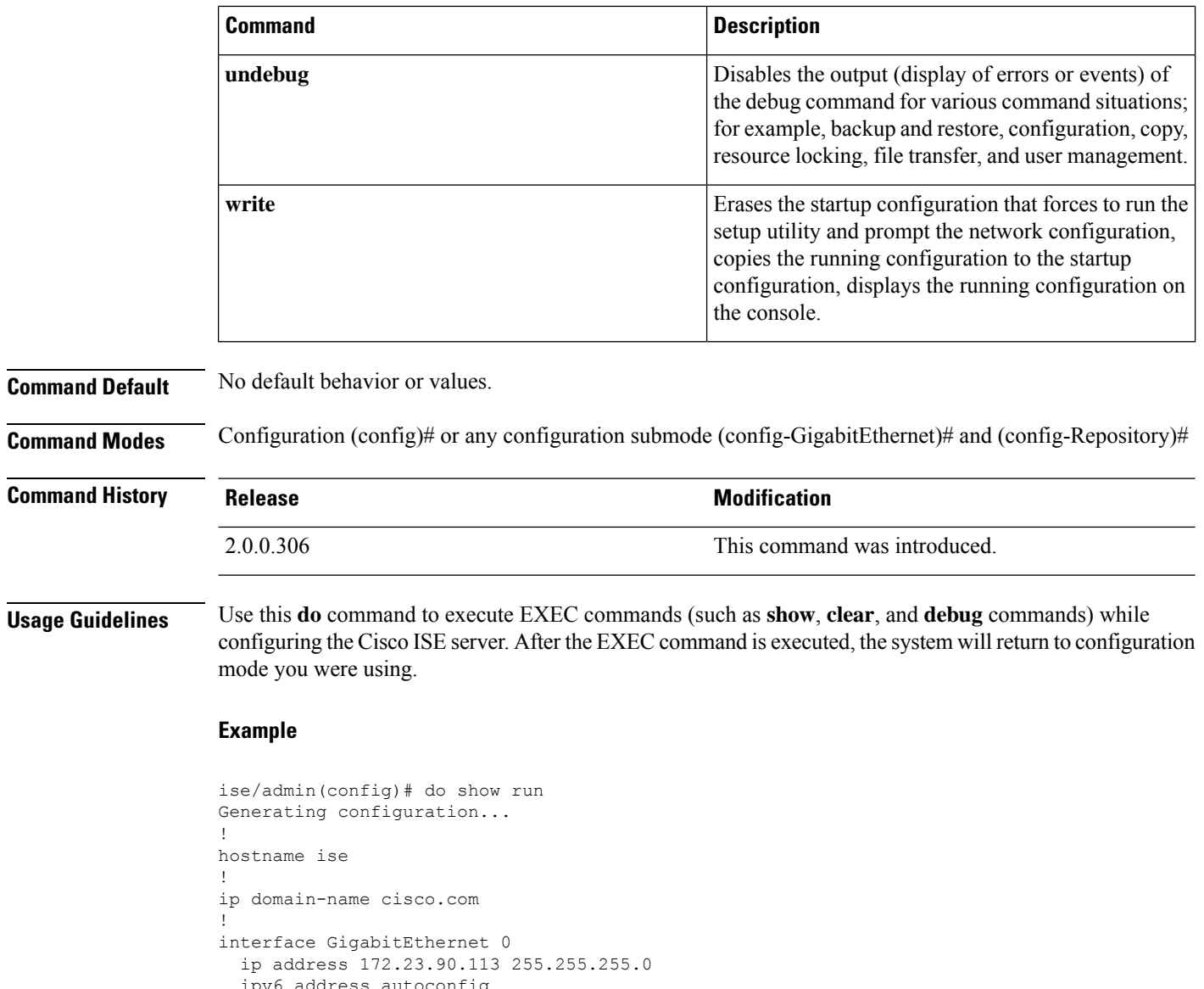

```
ipv6 address autoconfig
!
ip name-server 171.70.168.183
!
ip default-gateway 172.23.90.1
!
clock timezone EST
!
ntp server time.nist.gov
!
username admin password hash $1$JbbHvKVG$xMZ/XL4tH15Knf.FfcZZr. role admin
!
service sshd
!
backup-staging-url nfs://loc-filer02a:/vol/local1/private1/jdoe
!
password-policy
 lower-case-required
 upper-case-required
 digit-required
```

```
no-username
 disable-cisco-passwords
 min-password-length 6
!
logging localhost
logging loglevel 6
!
--More--
ise/admin(config)#
```
### <span id="page-14-0"></span>**end**

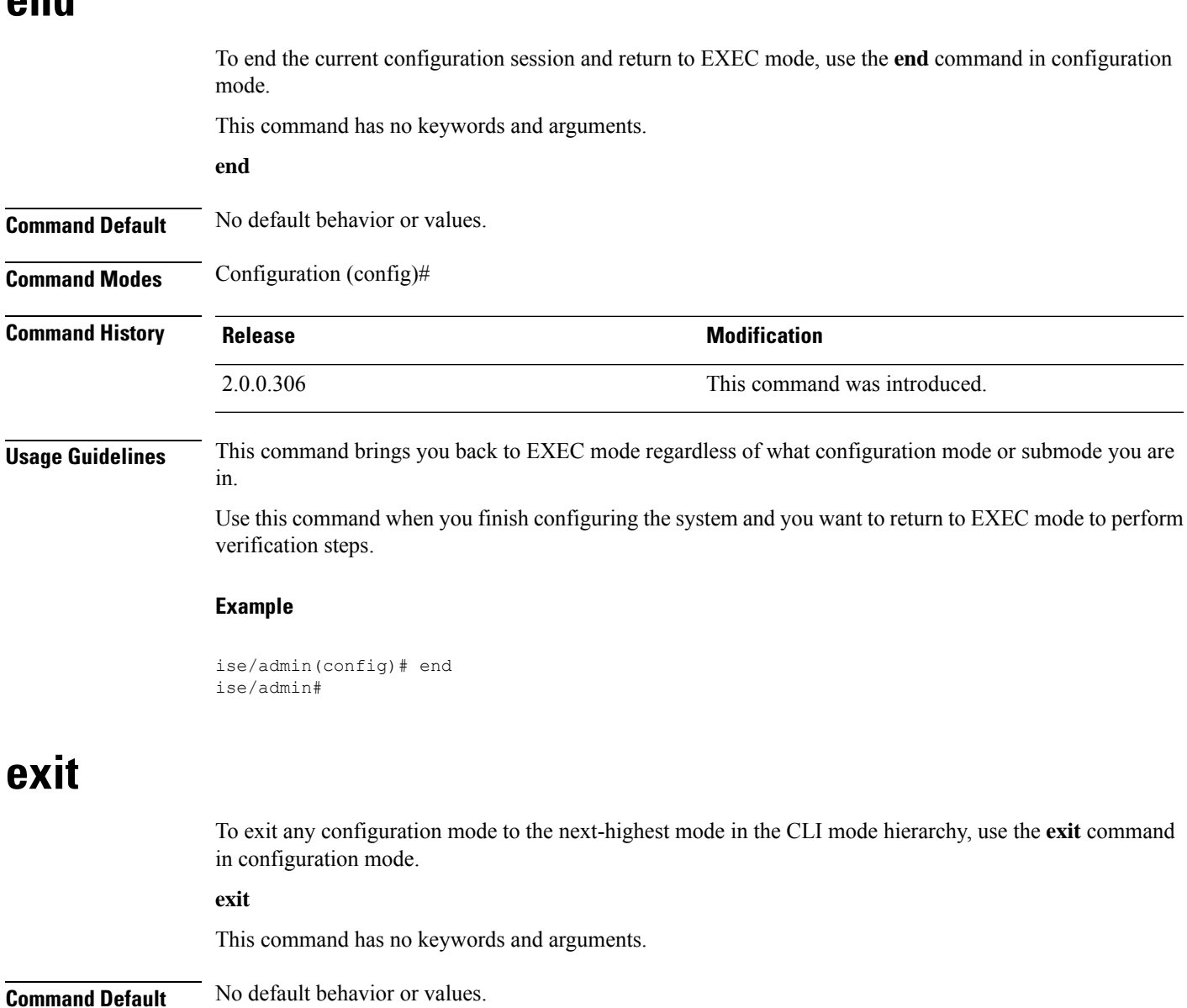

<span id="page-14-1"></span>**Command Modes** Configuration (config)#

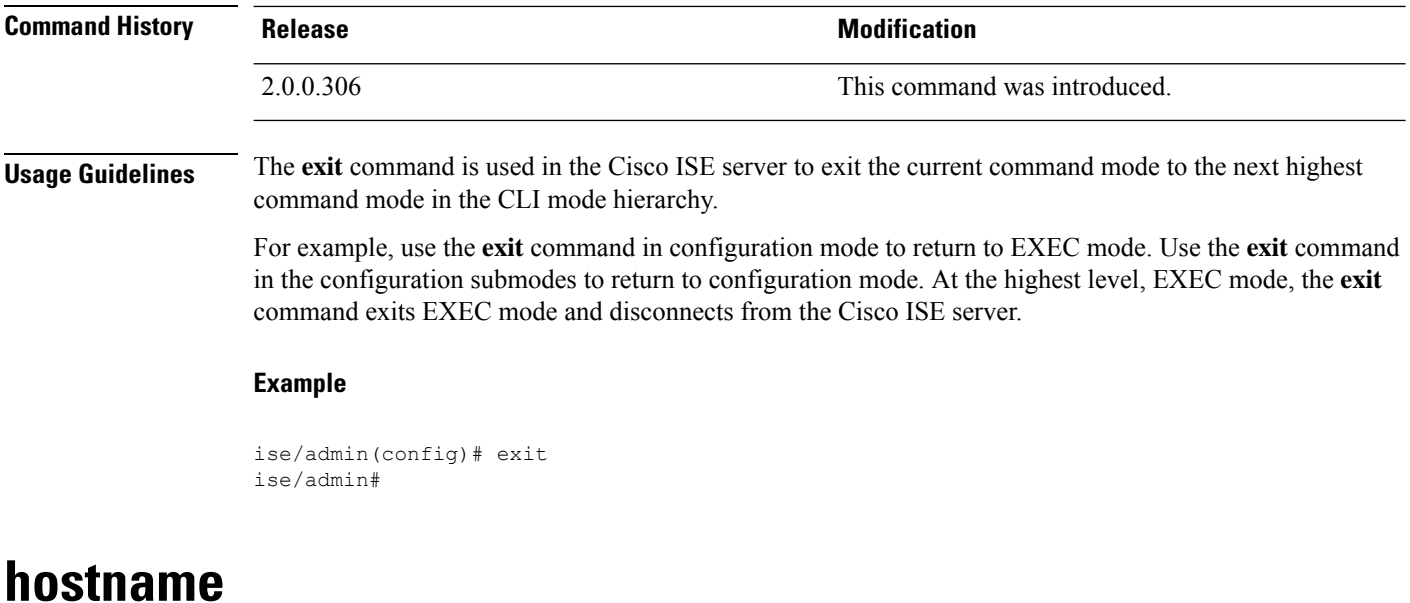

To set the hostname of the system, use the **hostname** command in configuration mode.

<span id="page-15-0"></span>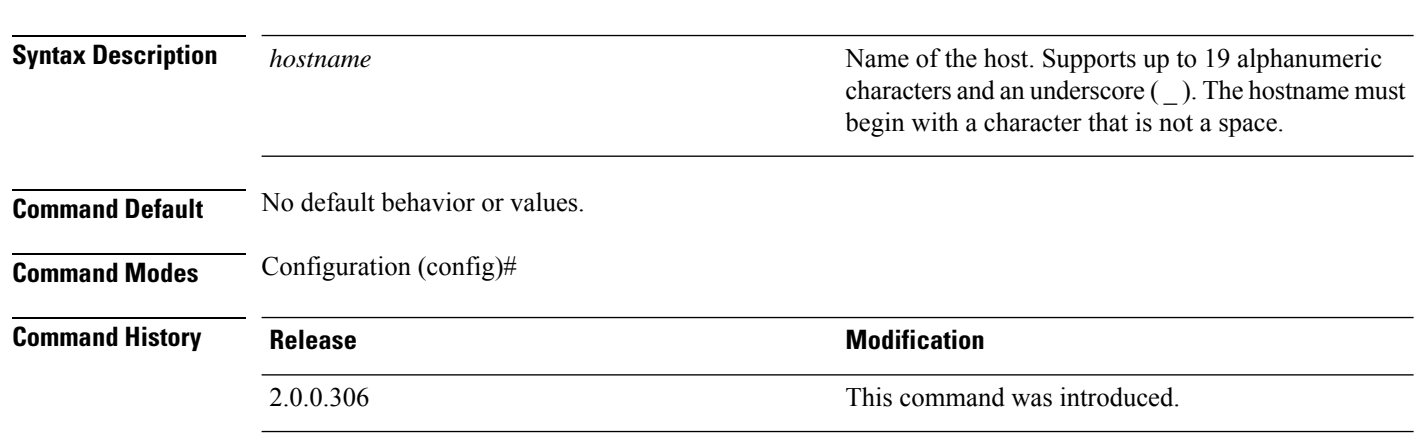

**Usage Guidelines**

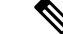

If 'Ctrl-C' is issued during the CLI configuration change of 'hostname' command, the system might end up in a state where some application components might have the old hostname while some components might use the new hostname. This will bring the Cisco ISE node to a non-working state. **Note**

The workaround for this issue is to run the 'hostname' configuration command again to set the hostname to the desired value.

You can use the **hostname** command to change the current hostname. A single instance type of command, **hostname** only occurs once in the configuration of the system. The hostname must contain one argument; otherwise, an error occurs.

**hostname** *hostname*

When you update the hostname of the Cisco ISE server with this command, the following warning message is displayed:

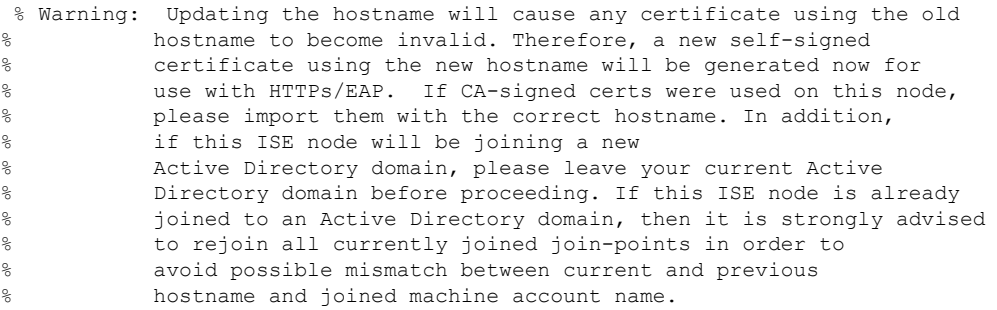

#### **Example**

```
ise/admin(config)# hostname new-hostname
% Changing the hostname will cause ISE services to restart
Continue with hostname change? Y/N [N]: y
Stopping ISE Monitoring & Troubleshooting Log Collector...
Stopping ISE Monitoring & Troubleshooting Log Processor...
ISE Identity Mapping Service is disabled
ISE pxGrid processes are disabled
Stopping ISE Application Server...
Stopping ISE Certificate Authority Service...
Stopping ISE Profiler Database...
Stopping ISE Monitoring & Troubleshooting Session Database...
Stopping ISE AD Connector...
Stopping ISE Database processes...
ISE Database processes already running, PID: 9651
Starting ISE Monitoring & Troubleshooting Session Database...
Starting ISE Profiler Database...
Starting ISE Application Server...
Starting ISE Certificate Authority Service...
Starting ISE Monitoring & Troubleshooting Log Processor...
Starting ISE Monitoring & Troubleshooting Log Collector...
Starting ISE AD Connector...
Note: ISE Processes are initializing. Use 'show application status ise'
      CLI to verify all processes are in running state.
ise-1/admin#
```
### <span id="page-16-0"></span>**icmp echo**

To configure the Internet Control Message Protocol (ICMP) echo responses, use the **icmp echo** command in configuration mode.

**icmp echo** {*off* | *on*}

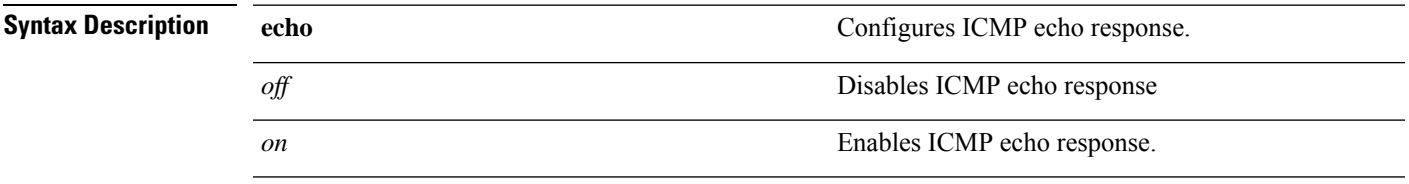

**Command Default** The system behaves as if the ICMP echo response is on (enabled).

I

<span id="page-17-0"></span>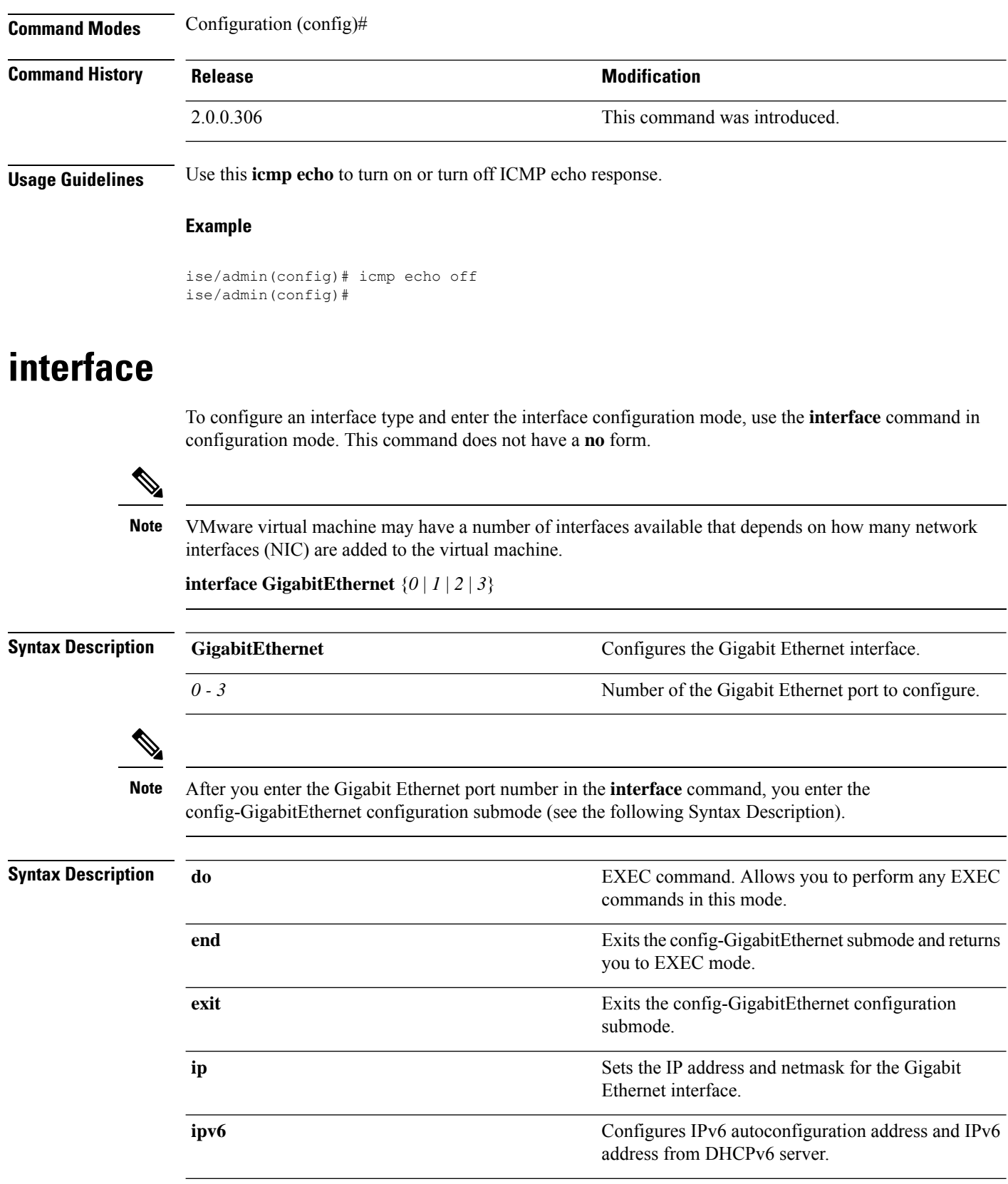

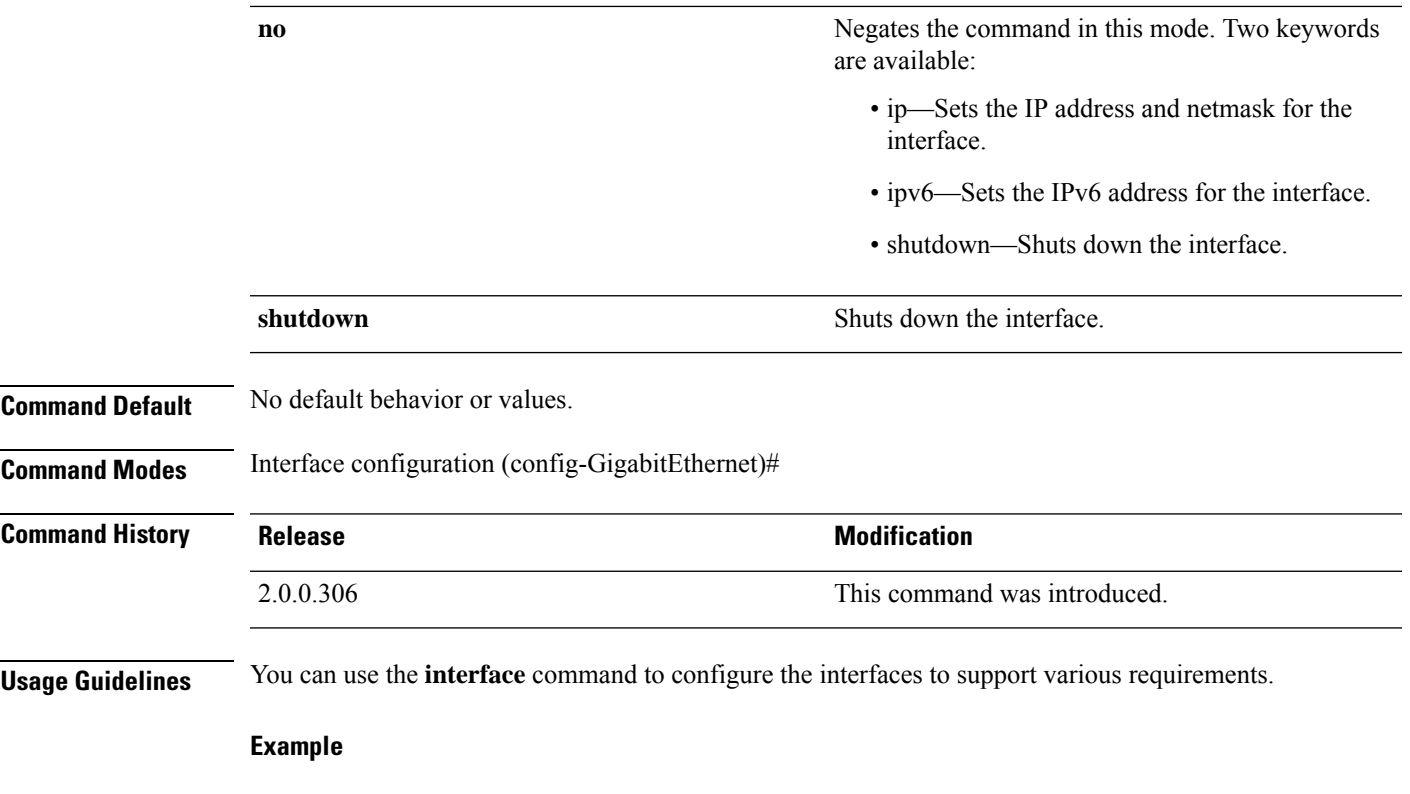

ise/admin(config)# interface GigabitEthernet 0 ise/admin(config-GigabitEthernet)#

## <span id="page-18-0"></span>**ip address**

To set the IP address and netmask for the GigabitEthernet interface, use the **ip address** command in interface configuration mode.

**ip address** *ip-address network mask*

To remove an IP address or disable IP processing, use the **no** form of this command.

#### **no ip address**

$$
\frac{\mathbb{Q}}{\mathsf{Note}}
$$

You can configure the same IP address on multiple interfaces. You might want to do this to limit the configuration steps that are needed to switch from using one interface to another.

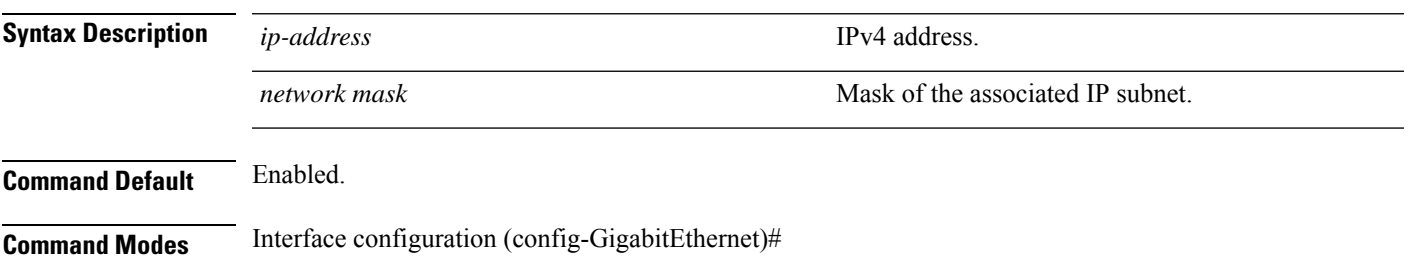

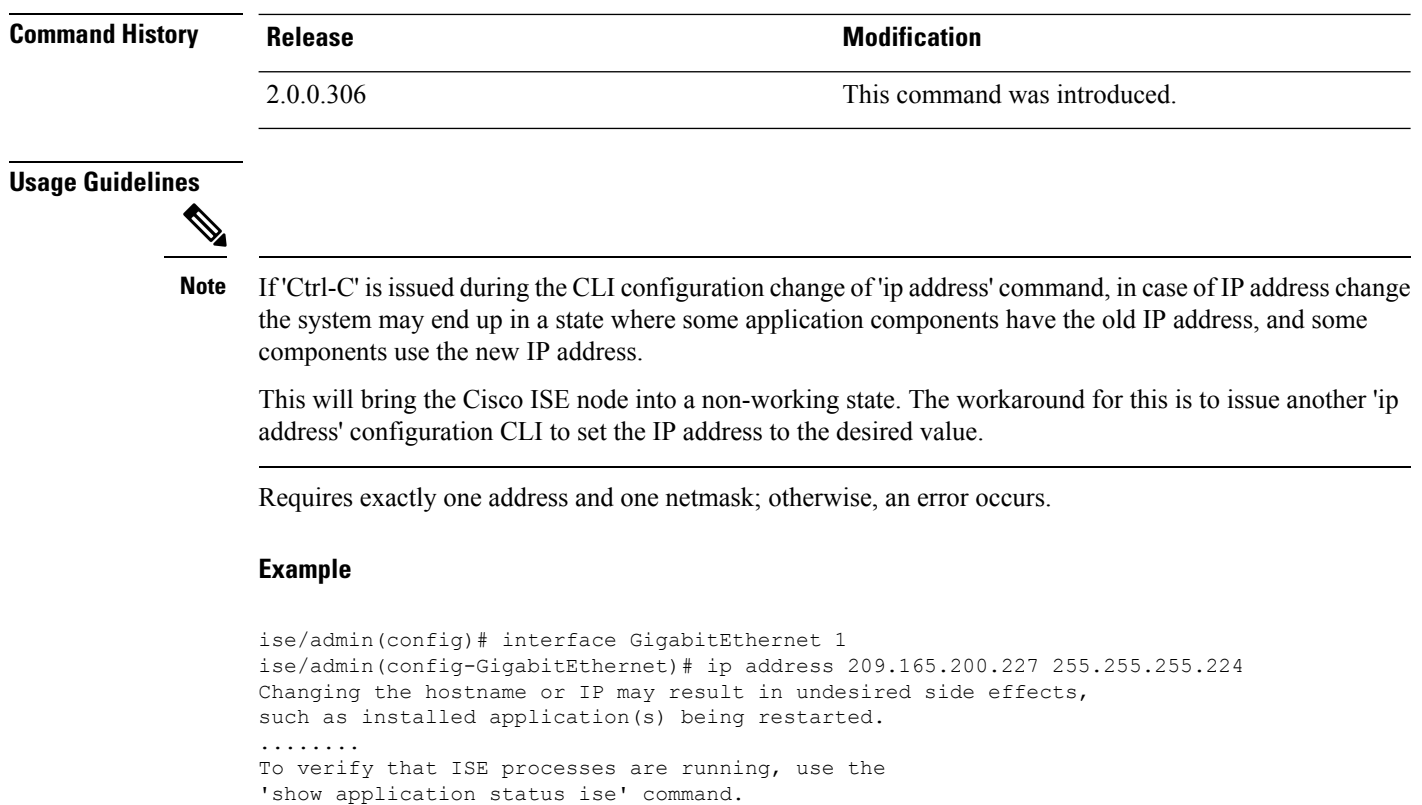

# <span id="page-19-0"></span>**ip default-gateway**

To define or set a default gateway with an IP address, use the **ip default-gateway** command in configuration mode.

**ip default-gateway** *ip-address*

ise/admin(config-GigabitEthernet)#

To disable this function, use the **no** form of this command.

**no ip default-gateway**

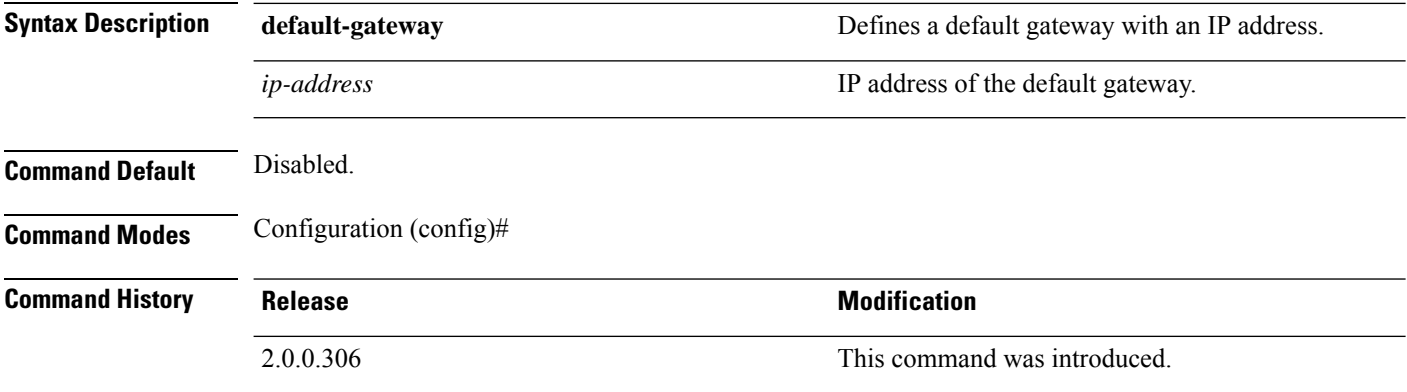

Ш

**Usage Guidelines** If you enter more than one argument or no arguments at all, an error occurs.

#### **Example**

```
ise/admin(config)# ip default-gateway 209.165.202.129
ise/admin(config)#
```
### <span id="page-20-0"></span>**ip domain-name**

To define a default domain name that the Cisco ISE server usesto complete hostnames, use the **ipdomain-name** command in configuration mode.

**ip domain-name** *domain-name*

To disable this function, use the **no** form of this command.

#### **no ip domain-name**

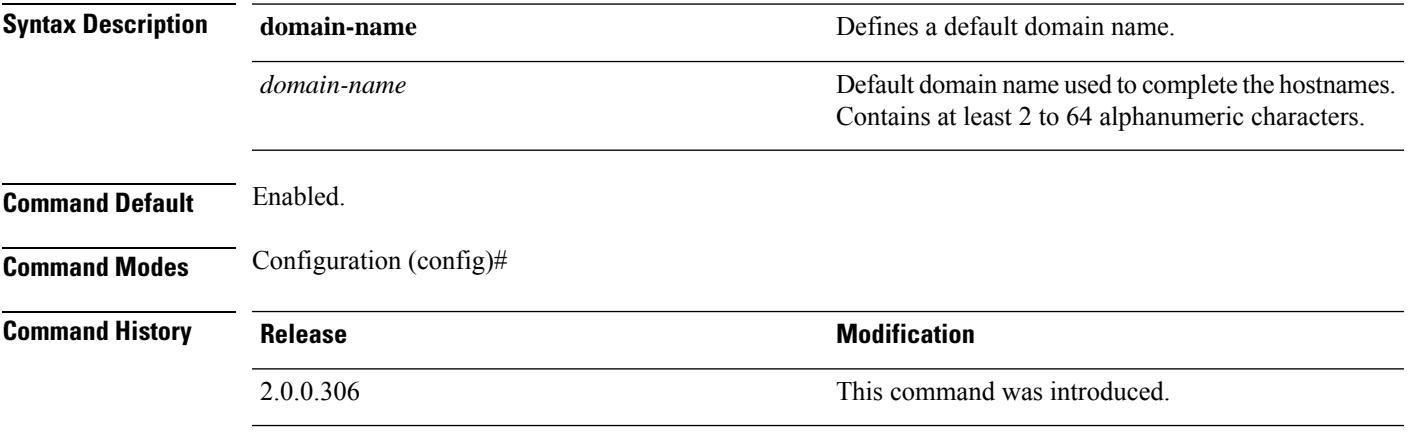

#### **Usage Guidelines**

If 'Ctrl-C' is issued during the CLI configuration change of 'ip domain-name' command, in case of ip domain-name change the system may end up in a state where some application components have the old domain-name and some components use the new domain-name. **Note**

This will bring the Cisco ISE node into a non-working state. The workaround for this is to issue another 'ip domain-name' configuration CLI to set the domain name to the desired value.

If you enter more or fewer arguments, an error occurs.

If you update the domain name for the Cisco ISE server with this command, it displays the following warning message:

% Warning: Updating the domain name will cause any certificate

- % using the old domain name to become invalid. Therefore, a new
- % self-signed certificate using the new domain name will be
- % generated now for use with HTTPs/EAP. If CA-signed certificates
- % were used on this node, please import them with the correct domain name.

### % In addition, if this ISE node will be joining % a new Active Directory domain, please leave your current % Active Directory domain before proceeding.

#### **Example**

```
ise/admin(config)# ip domain-name cisco.com
ise/admin(config)#
```
### <span id="page-21-0"></span>**ip host**

To associate a host alias and fully qualified domain name (FQDN) string to an ethernet interface such as eth1, eth2, and eth3 other than eth0, use the **ip host** command in global configuration mode.

When Cisco ISE processes an authorization profile redirect URL, it replaces the IP address with the FQDN of the Cisco ISE node.

**ip host** [*ipv4-address* | *ipv6-address*] [*host-alias* | *FQDN-string*]

To remove the association of host alias and FQDN, use the **no** form of this command.

**no ip host** [*ipv4-address* | *ipv6-address*] [*host-alias* | *FQDN-string*]

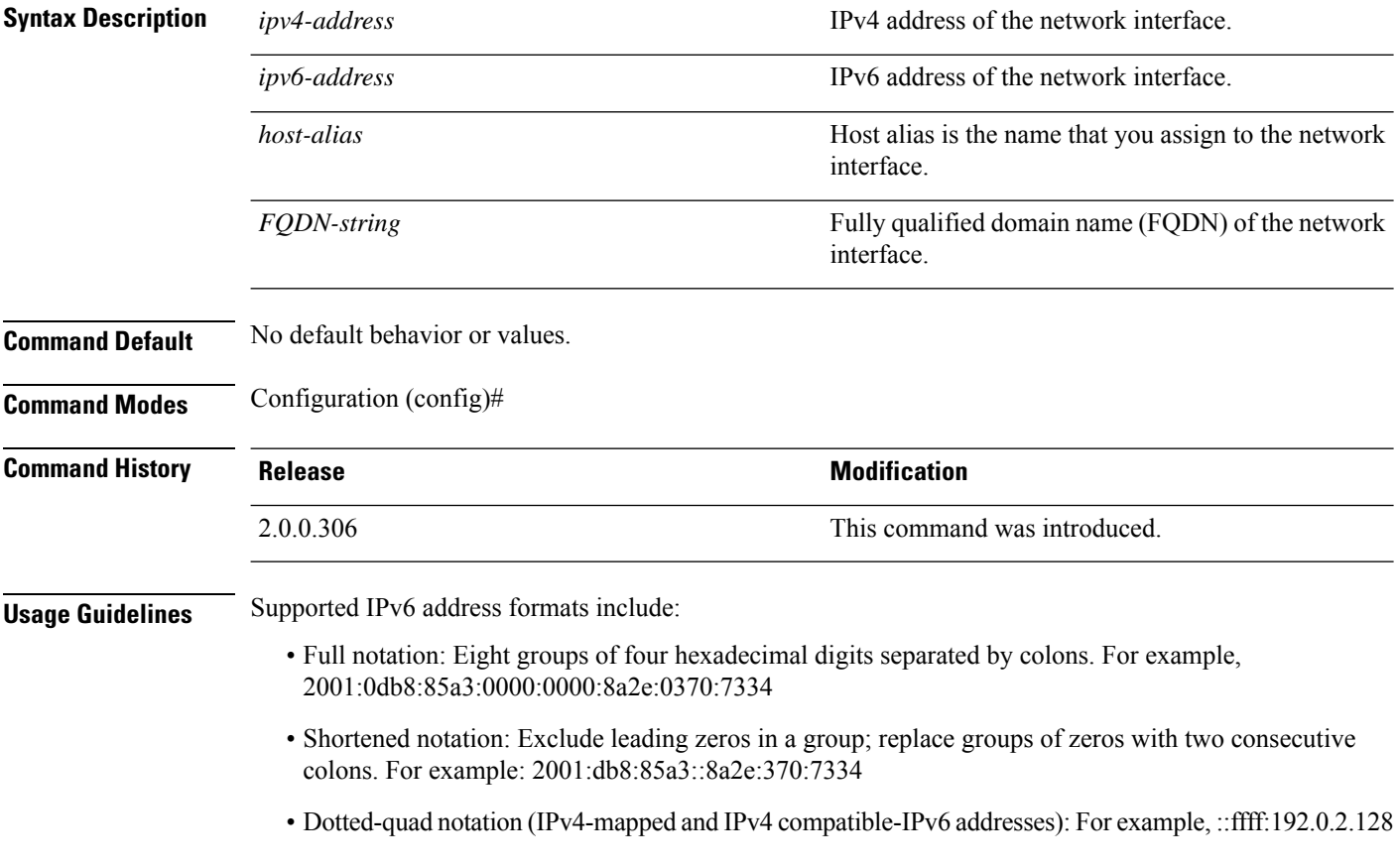

Use the **ip host** command to add host alias and fully qualified domain name (FQDN) string for an IP address mapping. It is used to find out the matching FQDN for ethernet interfaces such as eth1, eth2, and eth3. Use the **show running-config** command to view the host alias definitions.

You can provide either the host alias or the FQDN string, or both. If you provide both the values, the host alias must match the first component of the FQDN string. If you provide only the FQDN string, Cisco ISE replaces the IP address in the URL with the FQDN. If you provide only the host alias, Cisco ISE combines the host alias with the configured IP domain name to form a complete FQDN, and replaces the IP address of the network interface in the URL with the FQDN.

#### **Example 1**

```
ise/admin(config)# ip host 172.21.79.96 ise1 ise1.cisco.com
Host alias was modified. You must restart ISE for change to take effect.
Do you want to restart ISE now? (yes/no) yes
Stopping ISE Monitoring & Troubleshooting Log Processor...
Stopping ISE Monitoring & Troubleshooting Log Collector...
Stopping ISE Application Server...
Stopping ISE Profiler DB...
Stopping ISE Monitoring & Troubleshooting Session Database...
Stopping ISE Database processes...
Starting ISE Database processes...
Stopping ISE Database processes...
Starting ISE Database processes...
Starting ISE Monitoring & Troubleshooting Session Database...
Starting ISE Profiler DB...
Starting ISE Application Server...
Starting ISE Monitoring & Troubleshooting Log Collector...
Starting ISE Monitoring & Troubleshooting Log Processor...
Note: ISE Processes are initializing. Use 'show application status ise'
      CLI to verify all processes are in running state.
ise/admin(config)#
```
#### **Example 2**

```
ise/admin(config)# ipv6 host 2001:db8:cc00:1::1 ise1 ise1.cisco.com
Host alias was modified. You must restart ISE for change to take effect.
Do you want to restart ISE now? (yes/no) yes
Stopping ISE Monitoring & Troubleshooting Log Processor...
Stopping ISE Monitoring & Troubleshooting Log Collector...
Stopping ISE Application Server...
Stopping ISE Profiler DB...
Stopping ISE Monitoring & Troubleshooting Session Database...
Stopping ISE Database processes...
Starting ISE Database processes...
Stopping ISE Database processes...
Starting ISE Database processes...
Starting ISE Monitoring & Troubleshooting Session Database...
Starting ISE Profiler DB...
Starting ISE Application Server...
Starting ISE Monitoring & Troubleshooting Log Collector...
Starting ISE Monitoring & Troubleshooting Log Processor...
Note: ISE Processes are initializing. Use 'show application status ise'
      CLI to verify all processes are in running state.
ise/admin(config)#
```
### <span id="page-23-0"></span>**ip name-server**

To set the Domain Name Server (DNS) for use during a DNS query, use the **ip name-server** command in configuration mode. You can configure one to three DNS servers.

**ip name-server** *ip-address* {*ip-address*\*}

To disable this function, use the **no** form of this command.

**no ip name-server** *ip-address* {*ip-address*\*}

**Note**

Using the **no** form of this command removes all the name servers from the configuration. The **no** form of this command and one of the IP names removes only that name server.

**Syntax Description name-server name-server** Configures the IP addresses of the name server(s). *ip-address* Address of a name server. (Optional). IP addresses of additional name servers. You can configure three IPv4 addresses and one IPv6 address in the name server. **Note** *ip-address\** **Command Default** No default behavior or values. **Command Modes** Configuration (config)#

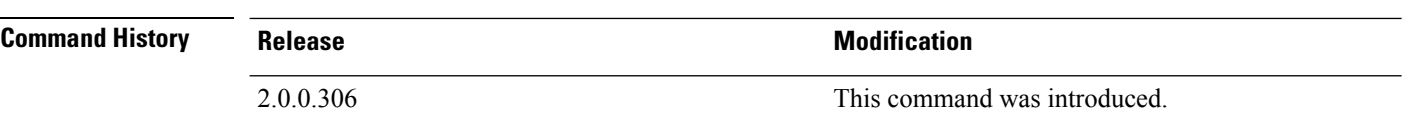

**Usage Guidelines** The first name server that is added with the **ip name-server** command occupies the first position and the system uses that server first to resolve the IP addresses.

> You can add name servers to the system using IPv4 or IPv6 addresses. You can configure one to three IPv4 or IPv6 addresses through a single command. If you have already configured the system with four name servers, you must remove at least one server to add additional name servers.

To place a name server in the first position so that the subsystem uses it first, you must remove all name servers with the **no** form of this command before you proceed.

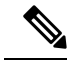

**Note**

If you modified this setting for AD connectivity, you must restart Cisco ISE for the changes to take effect. Also, ensure that all DNS servers configured in Cisco ISE are able to resolve all relevant AD DNS records. If the configured AD join points are not correctly resolved after the DNS settings are changed, you must manually perform the Leave operation and re-join the AD join point.

#### **Example 1**

```
ise/admin(config)# ip name-server ?
<A.B.C.D>|<valid IPv6 format> Primary DNS server IP address
<A.B.C.D>|<valid IPv6 format> DNS server 2 IP address
<A.B.C.D>|<valid IPv6 format> DNS server 3 IP address
```

```
ise/admin(config)# ip name-server
```
#### **Example 2**

You can see the following output after you configure the IP name server.

```
ise/admin# show run | in name-server
ip name-server 171.70.168.183 171.68.226.120
3201:db8:0:20:f41d:eee:7e66:4eba
ise/admin#
```
#### **Example 3**

```
ise/admin(config)# ip name-server ?
ip name-server 10.126.107.120 10.126.107.107 10.106.230.244
DNS Server was modified. If you modified this setting for AD connectivity, you must restart
ISE for the change to take effect.
Do you want to restart ISE now? (yes/no)
```
### <span id="page-24-0"></span>**ip route**

To configure the static routes, use the **ip route** command in configuration mode. To remove static routes, use the **no** form of this command.

**ip route** *prefix mask* **gateway** *ip-address*

**no ip route** *prefix mask*

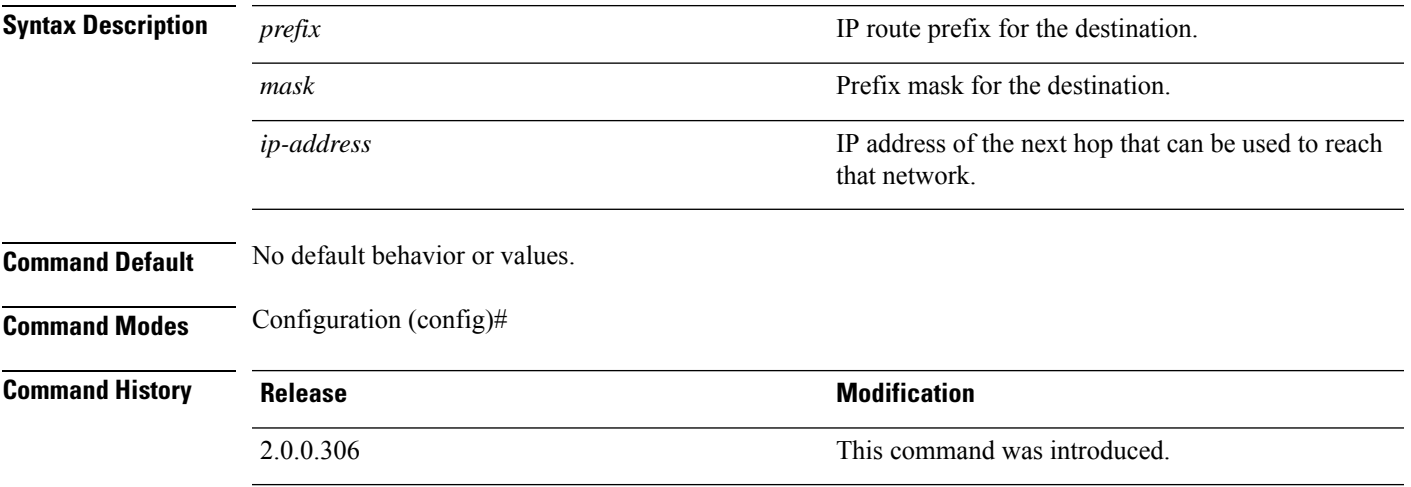

**Usage Guidelines** Static routes are manually configured, which makesthem inflexible (they cannot dynamically adapt to network topology changes), but extremely stable. Static routes optimize bandwidth utilization, because no routing updates need to be sent to maintain them. They also make it easy to enforce routing policy.

> While the **ip route** command can be used to define static routes on individual Cisco ISE node, this command is enhanced to define a default route for each interface and reduce the effects of asymmetrical IP forwarding, which is inherent in multi-interface IP nodes.

> When a single default route is configured on a multi-interface node, all IP traffic received from any of the node's IP interfaces is routed to the next hop of the default gateway that produces asymmetrical IP forwarding. Configuring multiple default routes on the Cisco ISE node eliminates the effects of asymmetric forwarding.

The following example describes how to configure multiple default routes:

Consider the following interface configuration on Cisco ISE node eth0, eth1, eth2, and eth3 interfaces respectively:

ISE InterfaceIPNetworkGateway 192.168.114.10 192.168.114.0 192.168.114.1 192.168.115.10 192.168.115.0 192.168.115.1 192.168.116.10 192.168.116.0 192.168.116.1 192.168.117.10 192.168.117.0 192.168.117.1

The **ip route** command is used here to define default routes for each interface.

```
ise/admin(config)# ip route 0.0.0.0 0.0.0.0 192.168.114.1
ise/admin(config)# ip route 0.0.0.0 0.0.0.0 192.168.115.1
ise/admin(config)# ip route 0.0.0.0 0.0.0.0 192.168.116.1
ise/admin(config)# ip route 0.0.0.0 0.0.0.0 192.168.117.1
ise/admin(config)# ip default-gateway 192.168.118.1
```
**Note** The "ip default-gateway" shown above is the route of last resort for all interfaces.

The **show ip route** command displays the output of the static routes created using the **ip route** command (default routes and non-default routes) and system created routesincluding the one configured using "ip default gateway" command. It displays the outgoing interface for each of the routes.

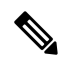

**Note**

When you change the IP address of an interface and if any static route becomes unreachable due to an unreachable gateway, the static route gets deleted from the running configuration. The console displays the route that has become unreachable.

#### **Example 2**

```
ise/admin(config)# ip route 192.168.0.0 255.255.0.0 gateway 172.23.90.2
ise/admin(config)#
```
### <span id="page-26-0"></span>**ipv6 address autoconfig**

**Command Default** No default behavior or values. **Command Modes** Interface configuration (config-GigabitEthernet)#

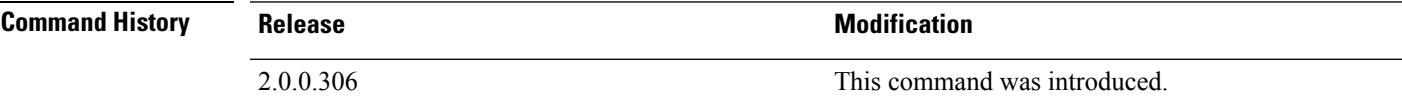

**Usage Guidelines** IPv6 stateless autoconfiguration has the security downfall of having predictable IP addresses. This downfall is resolved with privacy extensions. You can verify that the privacy extensions feature is enabled by using the **show interface** command.

#### **Example**

```
ise/admin(config-GigabitEthernet)# ipv6 address autoconfig
ise/admin(config)#
```
### **Configuring IPv6 Auto Configuration**

To enable IPv6 stateless autoconfiguration, use the **interface GigabitEthernet 0** command in Interface configuration mode:

```
ise/admin# configure terminal
Enter configuration commands, one per line. End with CNTL/Z.
ise/admin(config)# interface GigabitEthernet 0
ise/admin(config)# (config-GigabitEthernet)# ipv6 address autoconfig
ise/admin(config)# (config-GigabitEthernet)# end
ise/admin#
```
When IPv6 autoconfiguration is enabled, the running configuration shows the interface settings similar to the following:

```
!
interface GigabitEthernet 0
 ip address 172.23.90.116 255.255.255.0
 ipv6 address autoconfig
!
```
You can use the **show interface GigabitEthernet 0** command to display the interface settings. In the example below, you can see that the interface has three IPv6 addresses. The first address (starting with 3ffe) is obtained using the stateless autoconfiguration.

For the stateless autoconfiguration to work, you must have IPv6 route advertisement enabled on that subnet. The next address (starting with fe80) is a link-local address that does not have any scope outside the host.

You will always see a link local address regardless of the IPv6 autoconfiguration or DHCPv6 configuration. The last address (starting with 2001) is obtained from a IPv6 DHCP server.

```
ise/admin# show interface GigabitEthernet 0
eth0 Link encap:Ethernet HWaddr 00:0C:29:AF:DA:05
         inet addr:172.23.90.116 Bcast:172.23.90.255 Mask:255.255.255.0
```

```
inet6 addr: 3ffe:302:11:2:20c:29ff:feaf:da05/64 Scope:Global
          inet6 addr: fe80::20c:29ff:feaf:da05/64 Scope:Link
          inet6 addr: 2001:558:ff10:870:8000:29ff:fe36:200/64 Scope:Global
         UP BROADCAST RUNNING MULTICAST MTU:1500 Metric:1
          RX packets:77848 errors:0 dropped:0 overruns:0 frame:0
          TX packets:23131 errors:0 dropped:0 overruns:0 carrier:0
          collisions:0 txqueuelen:1000
          RX bytes:10699801 (10.2 MiB) TX bytes:3448374 (3.2 MiB)
          Interrupt:59 Base address:0x2000
ise/admin#
```
### **Verifying the Privacy Extensions Feature**

To verify that the privacy extensions feature is enabled, you can use the **show interface GigabitEthernet 0** command. You can see two autoconfiguration addresses: one address is without the privacy extensions, and the other is with the privacy extensions.

In the example below, the MAC is 3ffe:302:11:2:20c:29ff:feaf:da05/64 and the non-RFC3041 address contains the MAC, and the privacy-extension address is 302:11:2:9d65:e608:59a9:d4b9/64.

The output appears similar to the following:

```
ise/admin# show interface GigabitEthernet 0
eth0 Link encap:Ethernet HWaddr 00:0C:29:AF:DA:05
         inet addr:172.23.90.116 Bcast:172.23.90.255 Mask:255.255.255.0
         inet6 addr: 3ffe:302:11:2:9d65:e608:59a9:d4b9/64 Scope:Global
         inet6 addr: 3ffe:302:11:2:20c:29ff:feaf:da05/64 Scope:Global
         inet6 addr: fe80::20c:29ff:feaf:da05/64 Scope:Link
         UP BROADCAST RUNNING MULTICAST MTU:1500 Metric:1
         RX packets:60606 errors:0 dropped:0 overruns:0 frame:0
         TX packets:2771 errors:0 dropped:0 overruns:0 carrier:0
         collisions:0 txqueuelen:1000
         RX bytes:9430102 (8.9 MiB) TX bytes:466204 (455.2 KiB)
         Interrupt:59 Base address:0x2000
ise/admin#
```
### <span id="page-27-0"></span>**ipv6 address dhcp**

To acquire an IPv6 address on an interface from the Dynamic Host Configuration Protocol for IPv6 (DHCPv6) server, use the **ipv6** address dhcp command in the interface configuration mode. To remove the address from the interface, use the **no** form of this command.

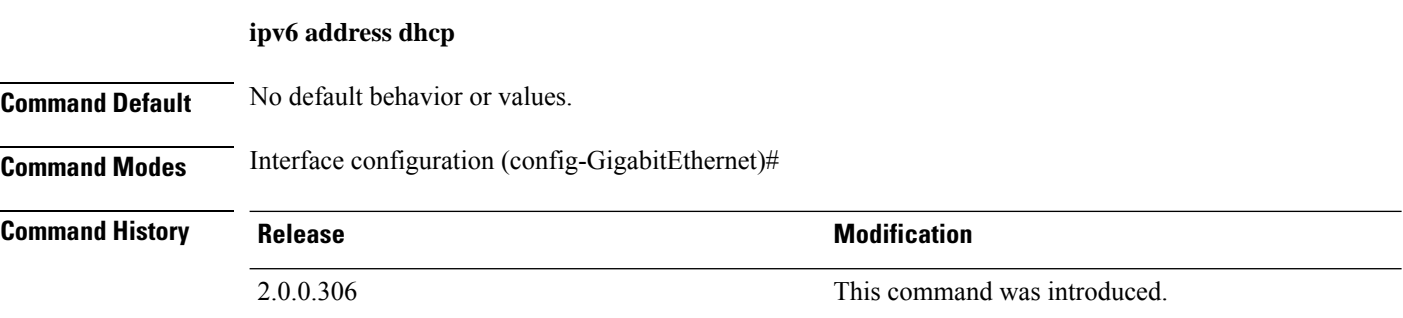

### **Usage Guidelines Example**

Ш

```
ise/admin# configure terminal
Enter configuration commands, one per line. End with CNTL/Z.
ise/admin(config)# interface GigabitEthernet 1
ise/admin(config-GigabitEthernet)# ipv6 address dhcp
ise/admin(config-GigabitEthernet)# end
ise/admin#
```
When IPv6 DHCP is enabled, the running configuration shows the interface settings similar to the following:

```
!
interface GigabitEthernet 1
  ipv6 address dhcp
  ipv6 enable
!
```
The IPv6 stateless autoconfiguration and IPv6 address DHCP are not mutually exclusive. It is possible to have both IPv6 stateless autoconfiguration and IPv6 address DHCP on the same interface. **Note**

You can use the **show interface** command to display what IPv6 addresses are in use for a particular interface.

When both the IPv6 stateless autoconfiguration and IPv6 address DHCP are enabled, the running configuration shows the interface settings similar to the following:

```
interface GigabitEthernet 1
   ipv6 address dhcp
    ipv6 address autoconfig
    ipv6 enable
!
```
### <span id="page-28-0"></span>**kron occurrence**

!

To schedule one or more Command Scheduler commands to run at a specific date and time or a recurring level, use the **kron occurrence** command in configuration mode. To delete this schedule, use the **no** form of this command.

**kron occurrence** *occurrence-name*

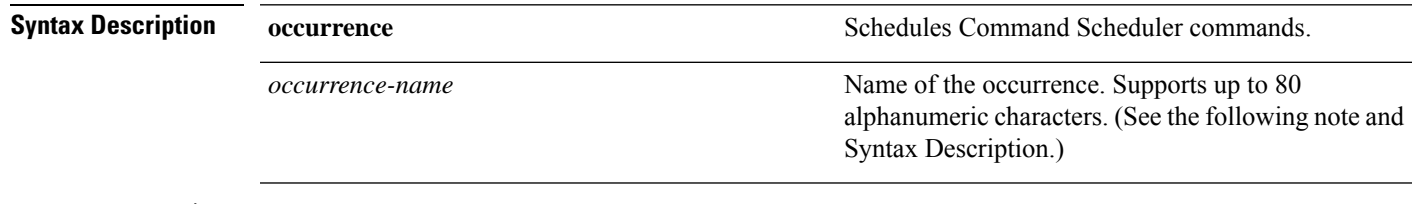

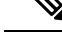

After you enter the *occurrence-name* in the **kron occurrence** command, you enter the config-Occurrence configuration submode (see the following Syntax Description). **Note**

 $\mathbf I$ 

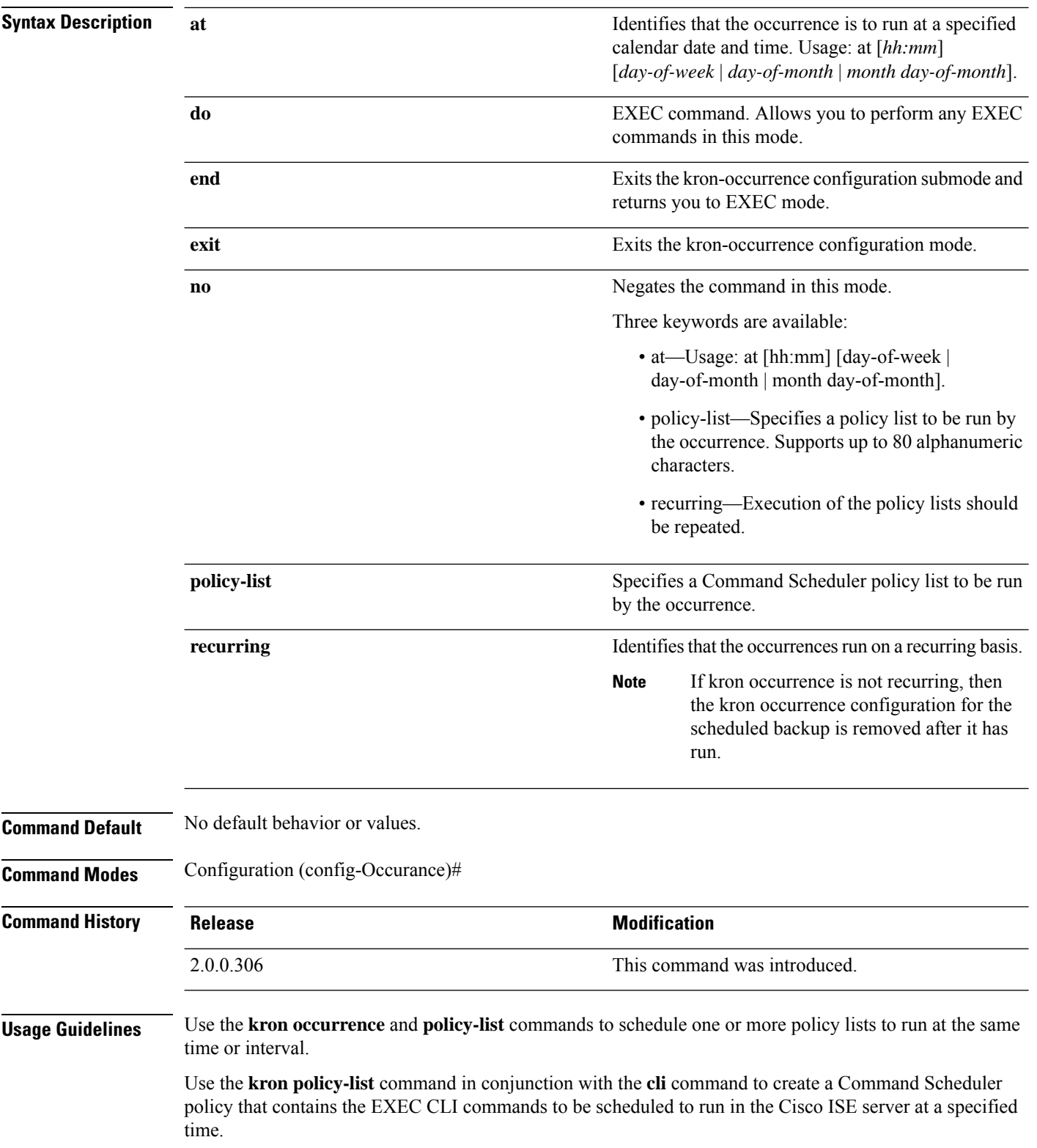

П

**Note**

When you run the **kron** command, backup bundles are created with a unique name (by adding a time stamp) to ensure that the files do not overwrite each other.

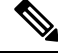

**Note**

It is recommended that you schedule configuration or monitoring backups through the GUI by using the **Administration > System > Backup and Restore** page.

#### **Example 1: Weekly Backup**

```
ise/admin(config)# kron occurrence WeeklyBackup
ise/admin(config-Occurrence)# at 14:35 Monday
ise/admin(config-Occurrence)# policy-list SchedBackupPolicy
ise/admin(config-Occurrence)# recurring
ise/admin(config-Occurrence)# exit
ise/admin(config)#
```
#### **Example 2: Daily Backup**

```
ise/admin(config)# kron occurrence DailyBackup
ise/admin(config-Occurrence)# at 02:00
ise/admin(config-Occurrence)# exit
ise/admin(config)#
```
#### **Example 3: Weekly Backup**

```
ise/admin(config)# kron occurrence WeeklyBackup
ise/admin(config-Occurrence)# at 14:35 Monday
ise/admin(config-Occurrence)# policy-list SchedBackupPolicy
ise/admin(config-Occurrence)# no recurring
ise/admin(config-Occurrence)# exit
ise/admin(config)#
```
### <span id="page-30-0"></span>**kron policy-list**

To specify a name for a Command Scheduler policy and enter the kron-Policy List configuration submode, use the **kron policy-list** command in configuration mode. To delete a Command Scheduler policy, use the **no** form of this command.

**kron policy-list** *list-name*

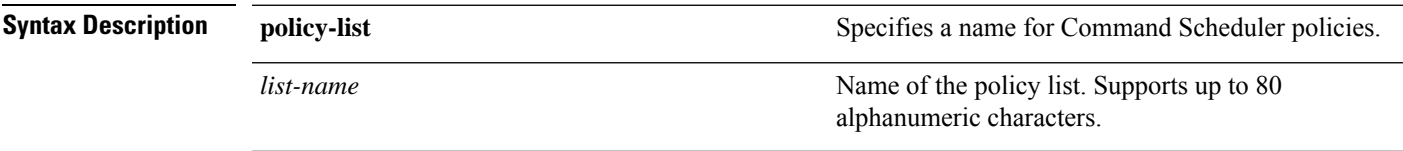

 $\mathbf I$ 

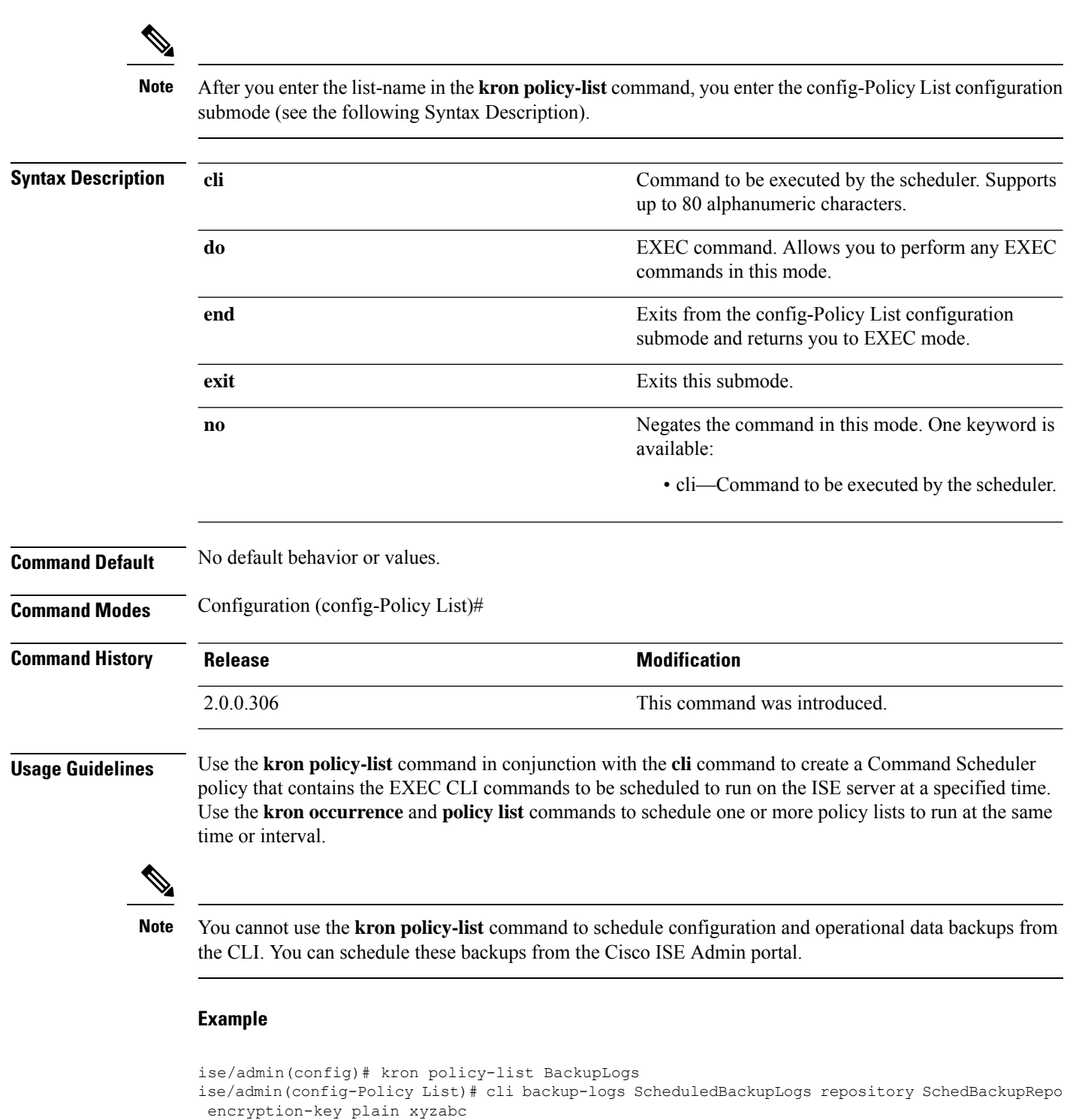

ise/admin(config)#

ise/admin(config-Policy List)# exit

# <span id="page-32-0"></span>**logging**

To configure the log level, use the **logging** command in configuration mode.

**logging loglevel** {*0* | *1* | *2* | *3* | *4* | *5* | *6* | *7*}

To disable this function, use the **no** form of this command.

#### **no logging**

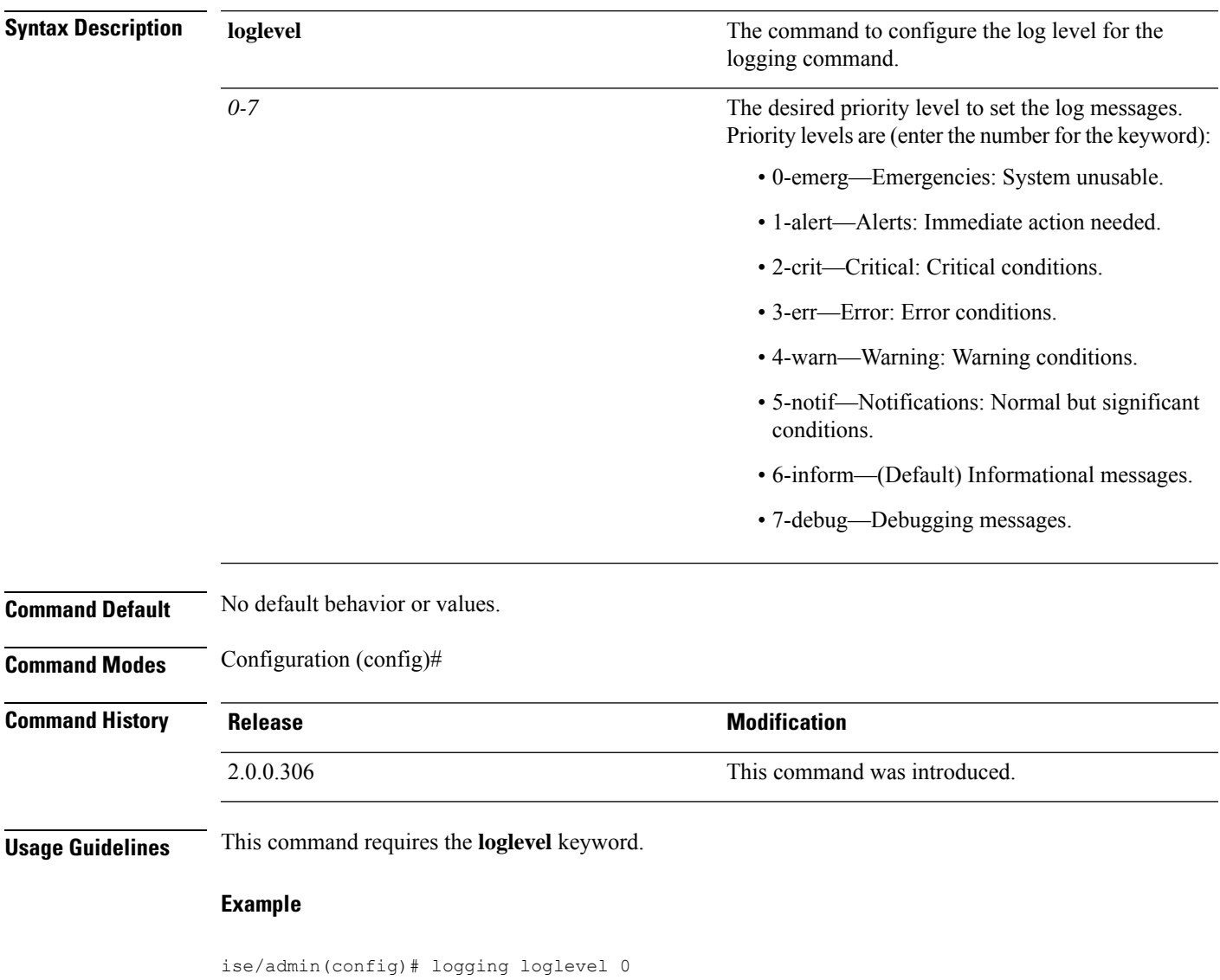

ise/admin(config)#

# <span id="page-33-0"></span>**max-ssh-sessions**

To configure the maximum number of concurrent command-line interface (CLI) sessions for each of the node in the distributed deployment, use the **max-ssh-sessions** command in configuration mode.

**max-ssh-sessions** {*0* | *1* | *2* | *3* | *4* | *5* | *6* | *7* | *8* | *9* | *10*}

<span id="page-33-1"></span>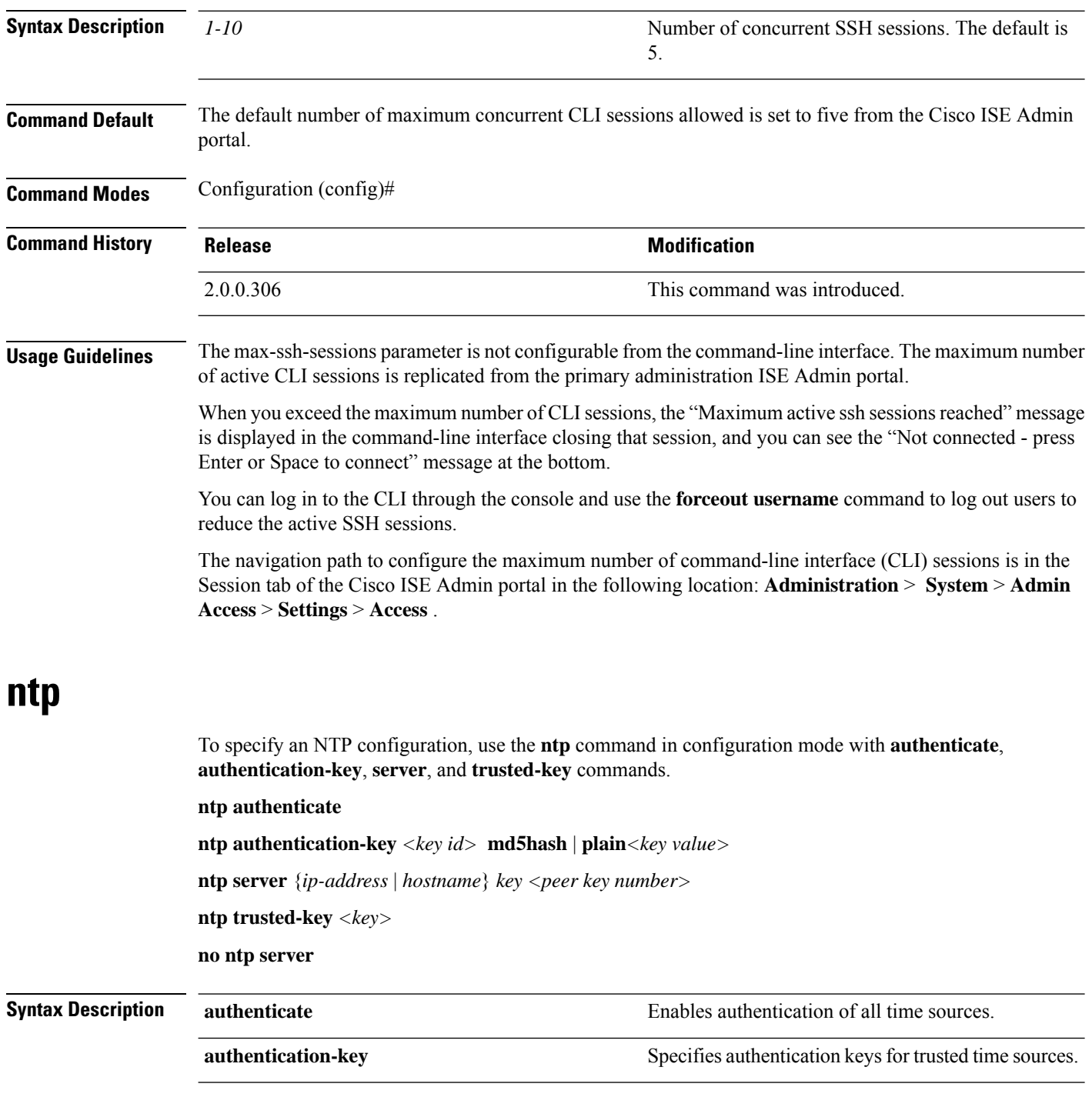

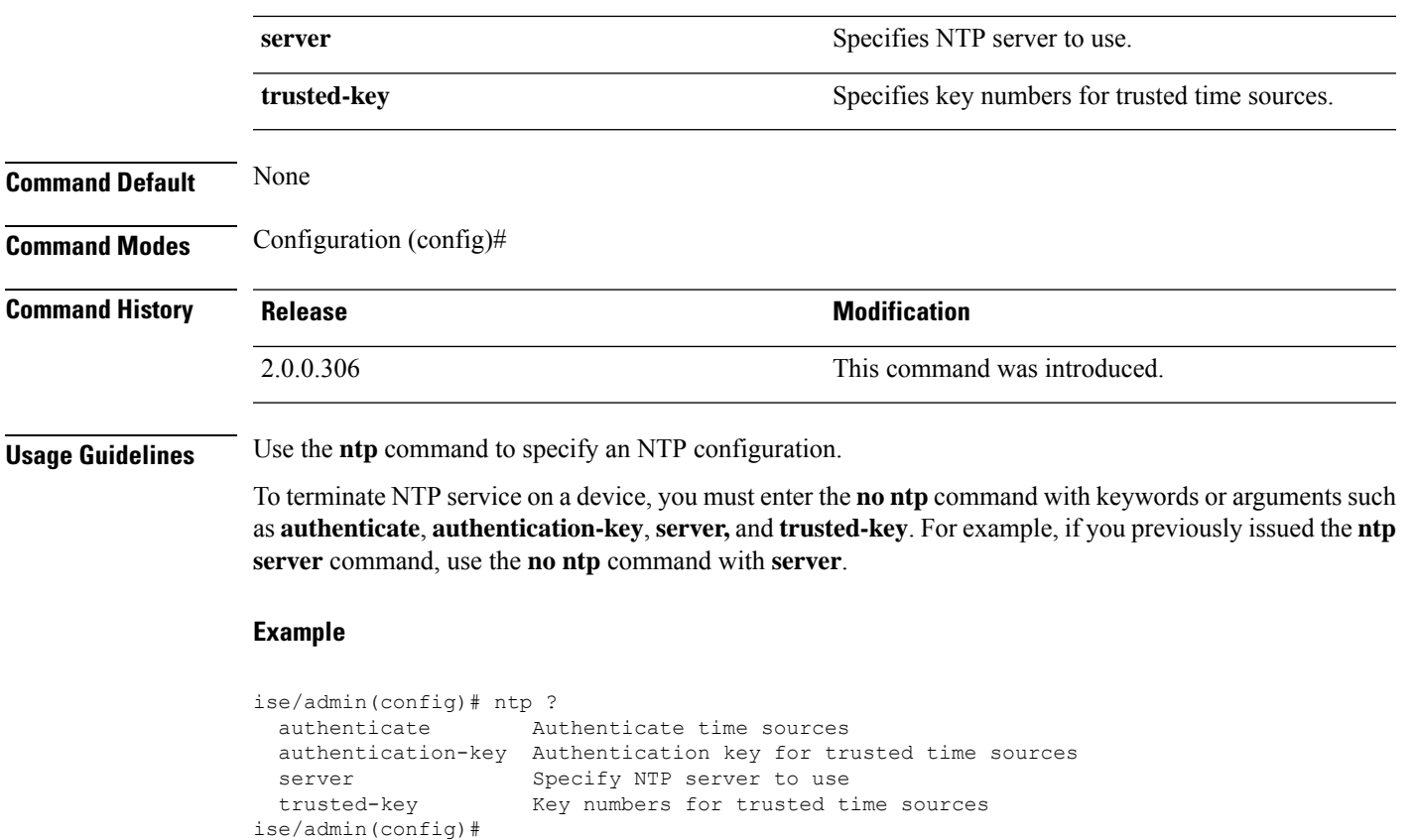

% no NTP servers configured ise/admin(config)#

ise/admin(config)# no ntp server ise/admin(config)# do show ntp

## <span id="page-34-0"></span>**ntp authenticate**

To enable authentication of all time sources, use the **ntp authenticate** command. Time sources without the NTP authentication keys will not be synchronized.

To disable this capability, use the **no** form of this command.

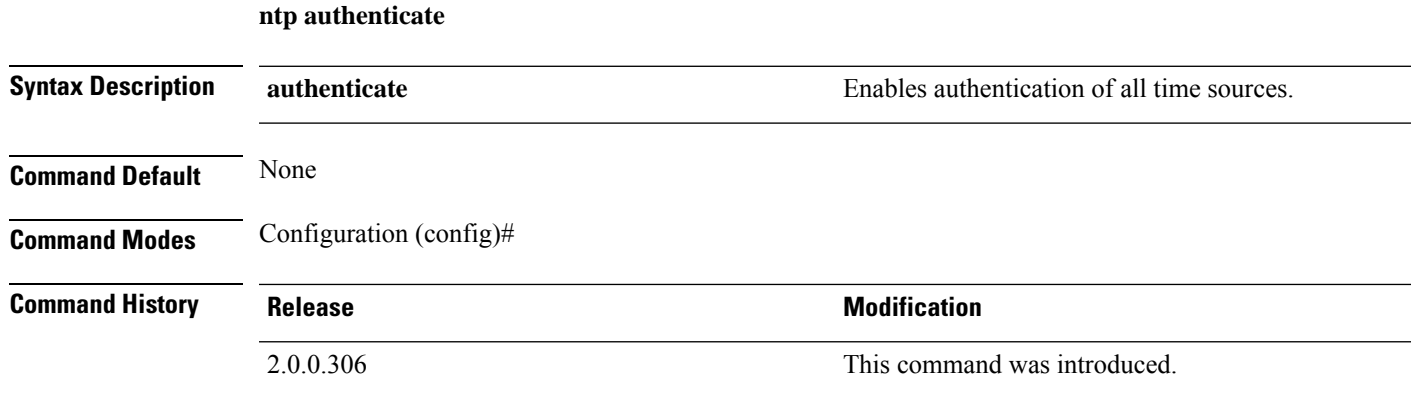

**Usage Guidelines** Use the **ntp authenticate** command to enable authentication of all time sources. This command is optional and authentication will work even without this command.

> If you want to authenticate in a mixed mode where only some servers require authentication, that is, only some servers need to have keys configured for authentication, then this command should not be executed.

#### **Example**

```
ise/admin(config)# ntp authenticate
ise/admin(config)#
```
# <span id="page-35-0"></span>**ntp authentication-key**

To specify an authentication key for a time source, use the**ntpauthentication-key** command in configuration command with a unique identifier and a key value.

**ntp authentication-key** *key id* **md5 hash | plain** *key value*

To disable this capability, use the **no** form of this command.

#### **no ntp authentication-key**

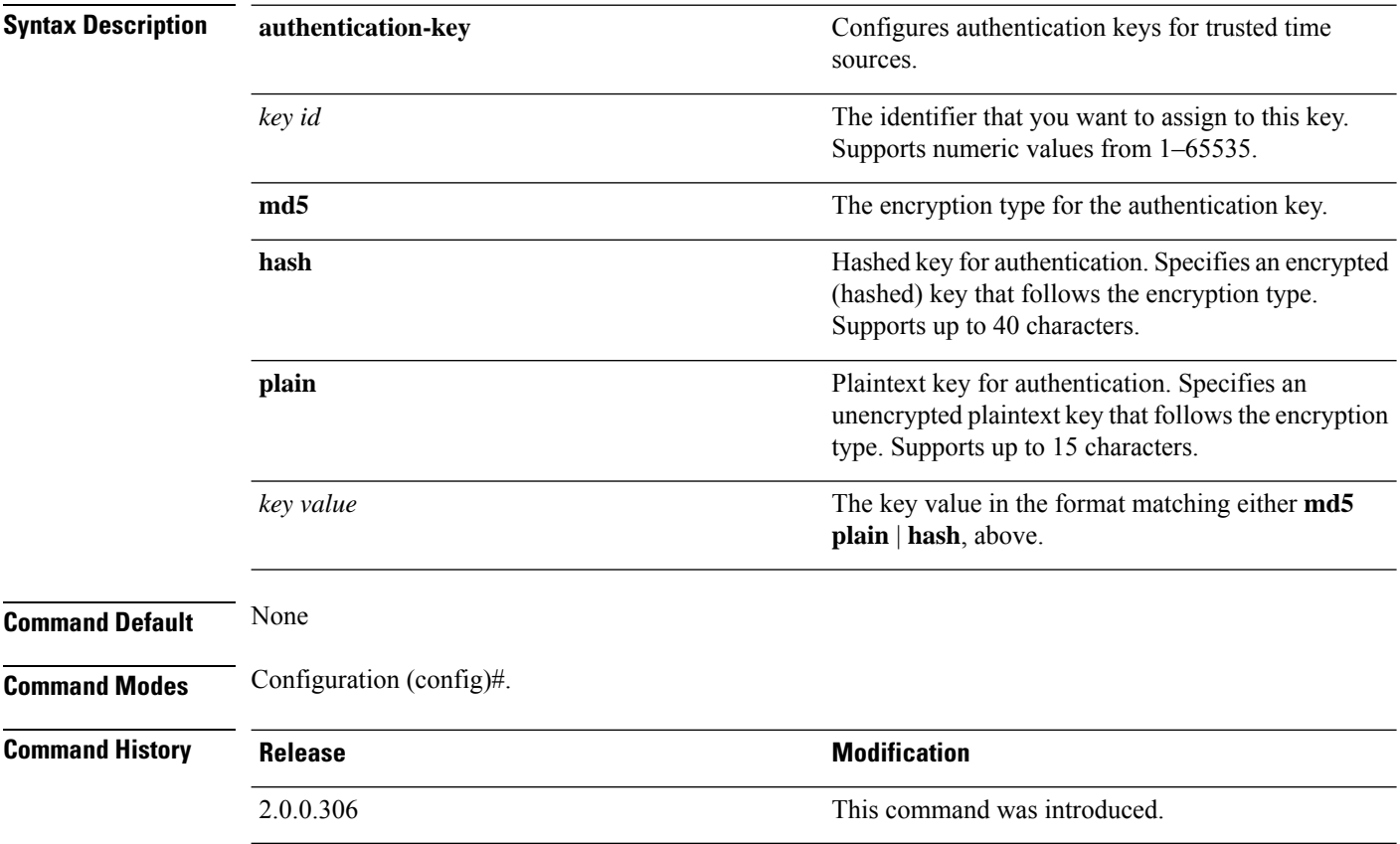

**Usage Guidelines** Use the **ntp authentication-key** command to set up a time source with an authentication key for NTP authentication and specify its pertinent key identifier, key encryption type, and key value settings. Add this key to the trusted list before you add this key to the **ntp server** command.

Time sources without the NTP authentication keys that are added to the trusted list will not be synchronized.

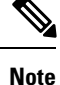

The **show running-config** command will alwaysshow keysthat are entered in Message Digest 5 (MD5) plain format converted into hash format for security. For example, **ntp authentication-key** 1 **md5 hash***ee18afc7608ac7ecdbeefc5351ad118bc9ce1ef3*.

#### **Example 1**

```
ise/admin# configure
ise/admin(config)#
ise/admin(config)# ntp authentication-key 1 md5 plain SharedWithServe
ise/admin(config)# ntp authentication-key 2 md5 plain SharedWithServ
ise/admin(config)# ntp authentication-key 3 md5 plain SharedWithSer
```
#### **Example 2**

```
ise/admin(config)# no ntp authentication-key 3
(Removes authentication key 3.)
```
#### **Example 3**

ise/admin(config)# no ntp authentication-key (Removes all authentication keys.)

### <span id="page-36-0"></span>**ntp server**

To allow for software clock synchronization by the NTP server for the system, use the **ntp server** command in configuration mode. Allows up to three servers each with a key in a separate line. The key is an optional parameter but the key is required for NTP authentication.

The Cisco ISE always requires a valid and reachable NTP server.

Although key is an optional parameter, it must be configured if you need to authenticate an NTP server.

To disable this capability, use the **no** form of this command only when you want to remove an NTP server and add another one.

**ntp server** {*ip-address* | *hostname*} *key <peer key number>*

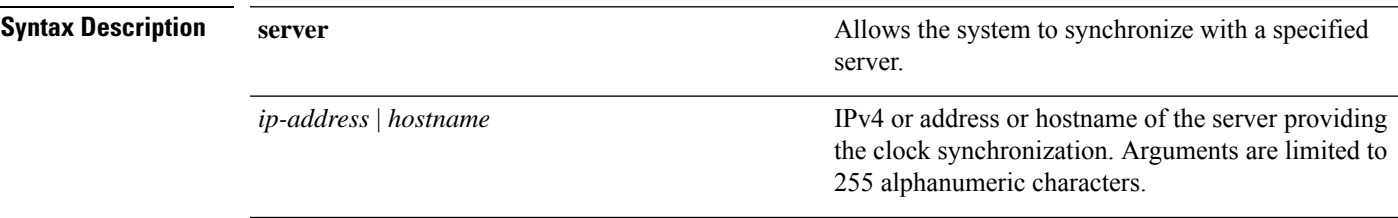

 $\mathbf I$ 

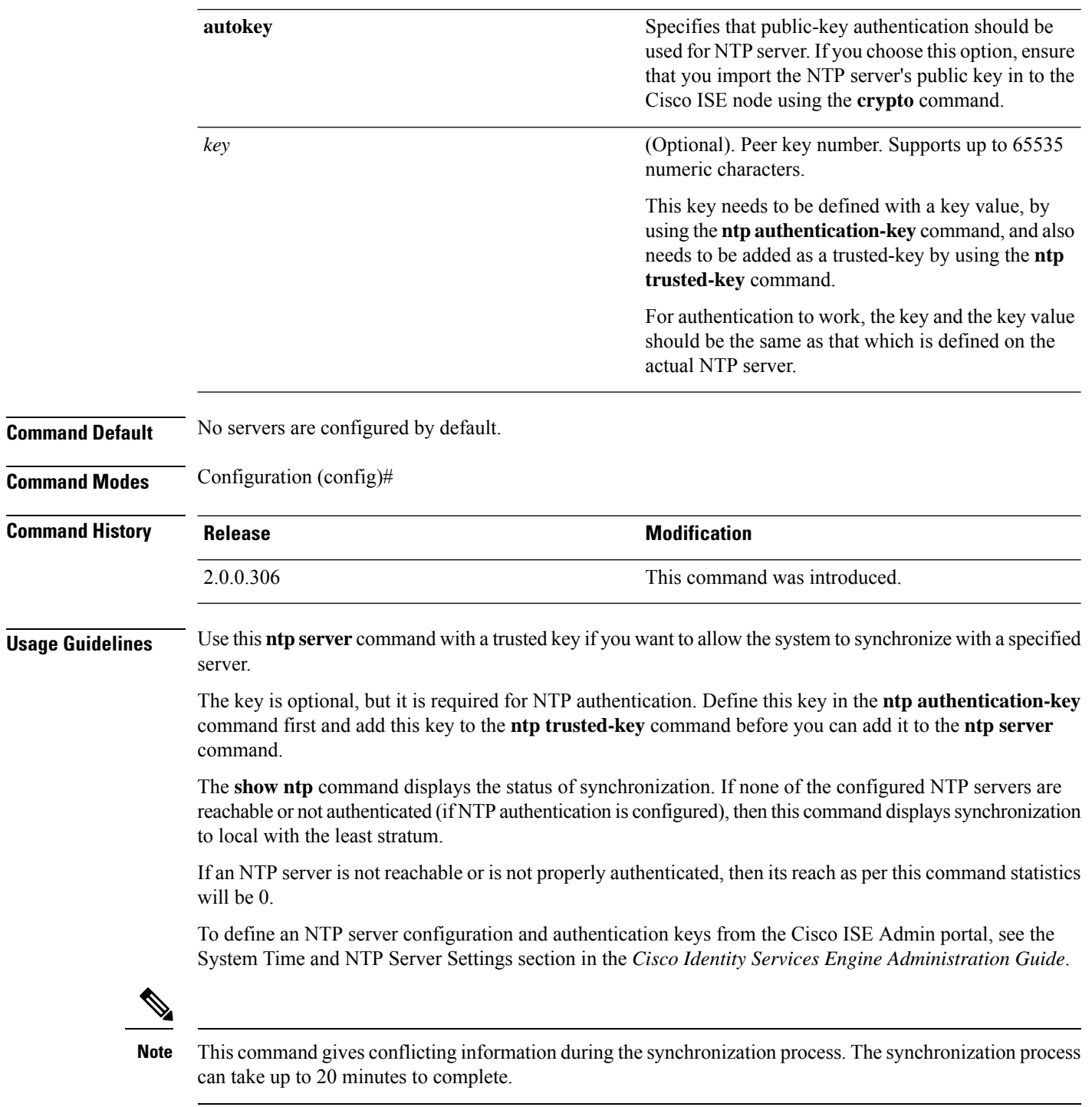

П

### **Configuring Trusted Keys for NTP Server Authentication**

### **Verifying the Status of Synchronization**

To check the status of synchronization, use the **show ntp** command.

#### **Example 1**

```
ise/admin# show ntp
Primary NTP : ntp.esl.cisco.com
Secondary NTP : 171.68.10.80
Tertiary NTP : 171.68.10.150
synchronised to local net at stratum 11
  time correct to within 448 ms
  polling server every 64 s
   remote refid st t when poll reach delay offset jitter
==============================================================================
*127.127.1.0 .LOCL. 10 l 46 64 37 0.000 0.000 0.001
 171.68.10.80 .RMOT. 16 u 46 64 0 0.000 0.000 0.000
 171.68.10.150 .INIT. 16 u 47 64 0 0.000 0.000 0.000
Warning: Output results may conflict during periods of changing synchronization.
ise/admin#
```
#### **Example 2**

```
ise/admin# show ntp
Primary NTP : ntp.esl.cisco.com
Secondary NTP : 171.68.10.150
Tertiary NTP : 171.68.10.80
synchronised to NTP server (171.68.10.150) at stratum 3
  time correct to within 16 ms
  polling server every 64 s
   remote refid st t when poll reach delay offset jitter
==============================================================================
127.127.1.0 .LOCL. 10 l 35 64 377 0.000 0.000 0.001
+171.68.10.80 144.254.15.122 2 u 36 64 377 1.474 7.381 2.095
*171.68.10.150 144.254.15.122 2 u 33 64 377 0.922 10.485 2.198
Warning: Output results may conflict during periods of changing synchronization.
ise/admin#
```
### <span id="page-38-0"></span>**ntp trusted-key**

To add a time source to the trusted list, use the **ntp trusted-key** command with a unique identifier.

#### **ntp trusted-key** *key*

To disable this capability, use the **no** form of this command.

**no ntp trusted-key**

**Syntax Description trusted-key that is a set of the identifier that you want to assign to this key.** 

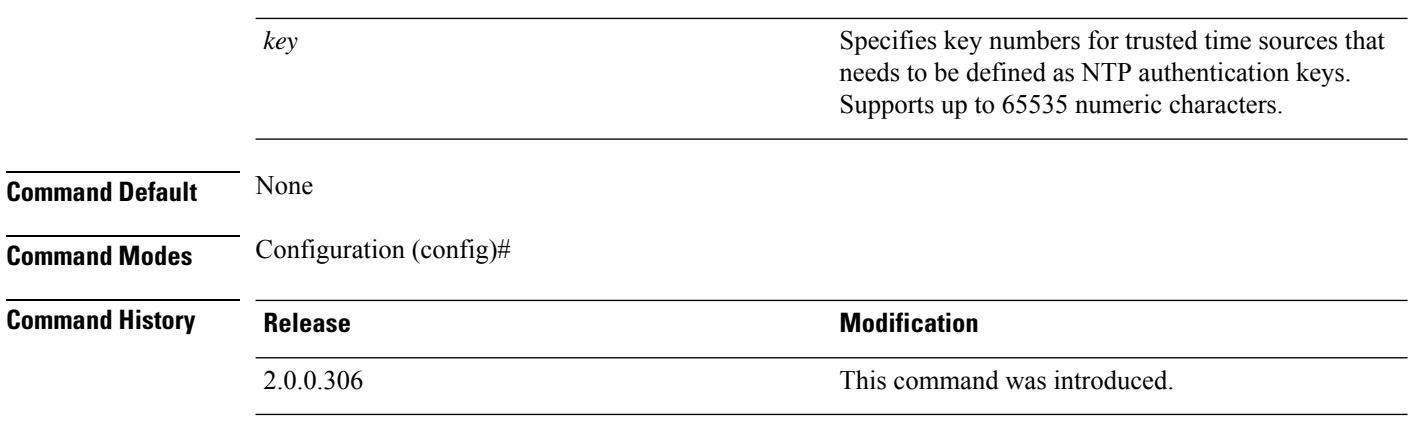

**Usage Guidelines** Define this key as an NTP authentication key and then add this key to the trusted list before you add this key to an NTP server. Keys that are added to the trusted list can only be used that allows synchronization by the NTP server with the system.

#### **Example 1**

```
ise/admin# configure
ise/admin(config)#
ise/admin(config)# ntp trusted-key 1
ise/admin(config)# ntp trusted-key 2
ise/admin(config)# ntp trusted-key 3
ise/admin(config)# no ntp trusted-key 2
(Removes key 2 from the trusted list).
```
#### **Example 2**

```
ise/admin(config)# no ntp trusted-key
(Removes all keys from the trusted list).
```
### <span id="page-39-0"></span>**rate-limit**

To configure the limit of TCP/UDP/ICMP packets from a source IP address, use the **rate-limit** command in configuration mode. To remove this function, use the **no** form of this command.

#### **rate-limit 250 ip-address net-mask port**

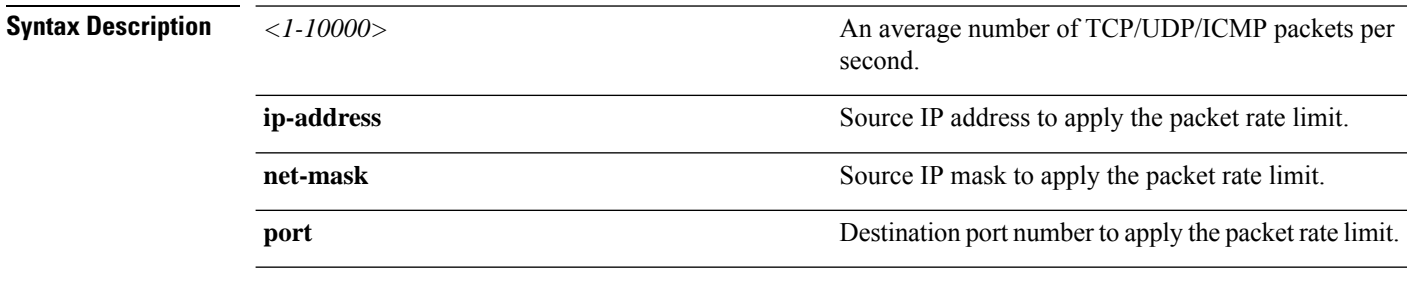

### **Command Default** No default behavior or values.

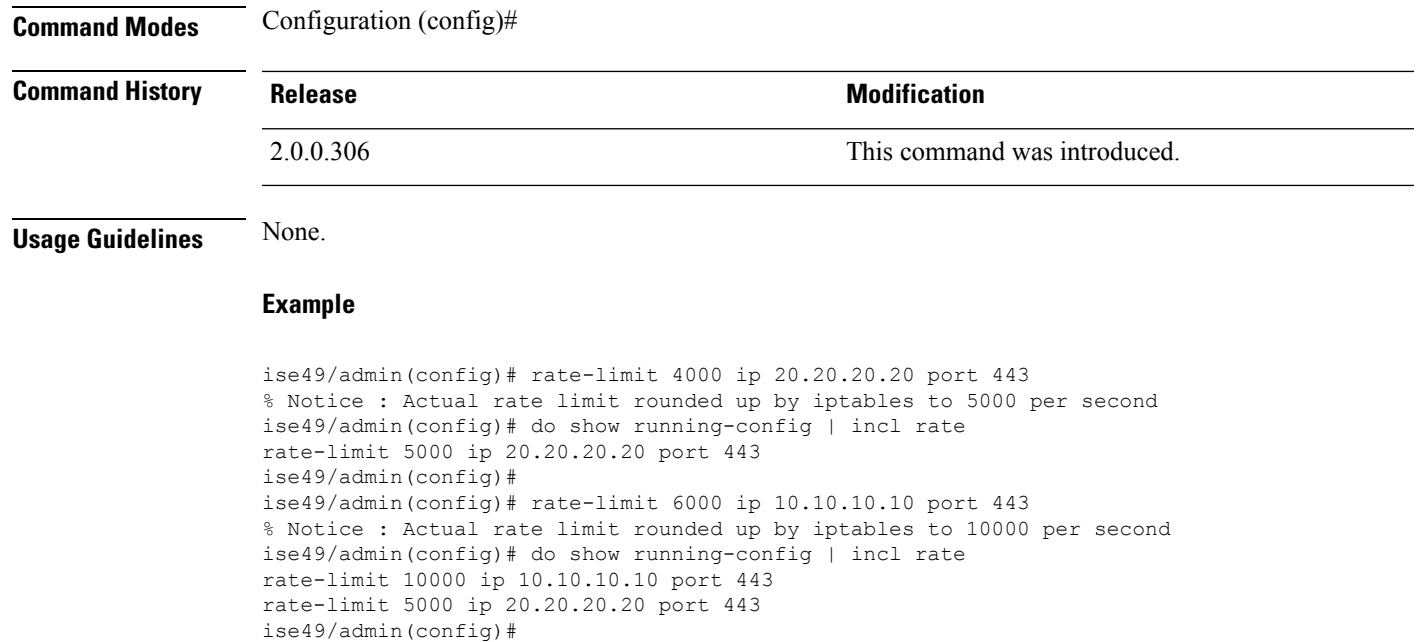

## <span id="page-40-0"></span>**password-policy**

To enable or configure the passwords on the system, use the **password-policy** command in configuration mode. To disable this function, use the **no** form of this command.

**password-policy** *options*

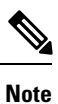

The **password-policy** command requires a policy option (see Syntax Description). You must enter the **password-expiration-enabled** command before the other password-expiration commands.

After you enter the **password-policy** command, you can enter the config-password-policy configuration submode. **Note**

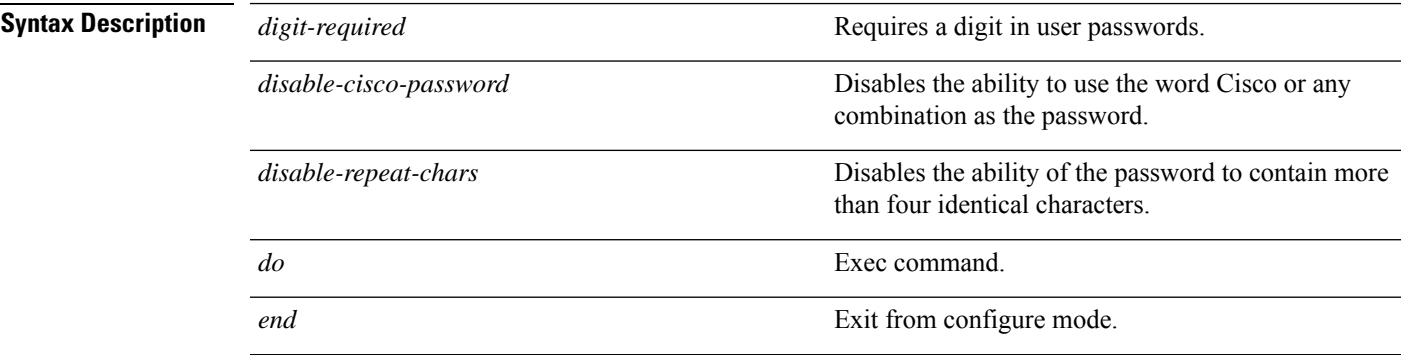

I

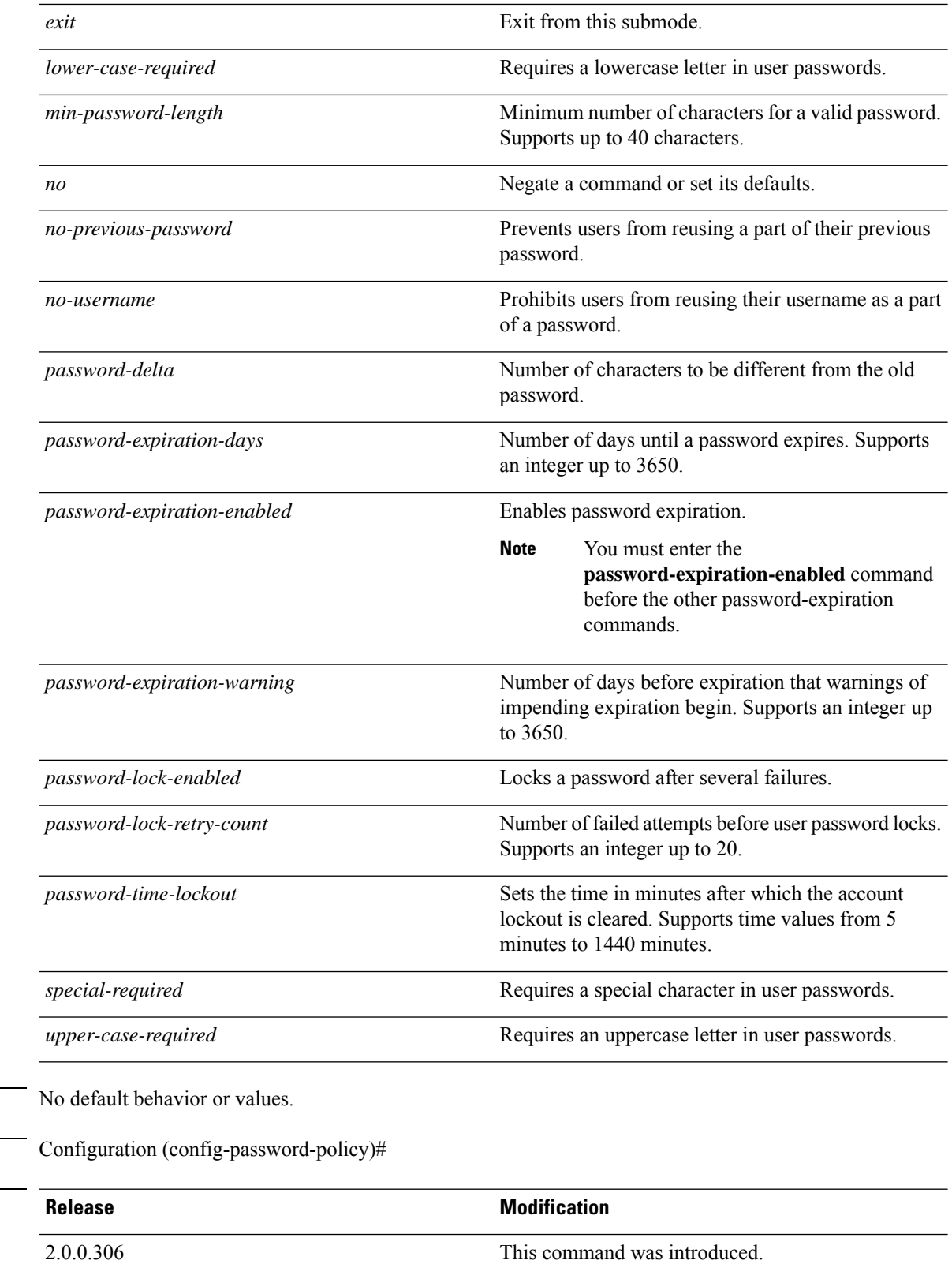

i.

**Command Default** 

**Command Modes** 

 $$ 

### **Usage Guidelines** None.

#### **Example**

```
ise/admin(config)# password-policy
ise/admin(config-password-policy)# password-expiration-days 30
ise/admin(config-password-policy)# exit
ise/admin(config)#
```
### <span id="page-42-0"></span>**repository**

To enter the repository submode for configuration of backups, use the **repository** command in configuration mode.

**repository** *repository-name*

*repository-name*

**Syntax Description** repository-name real name of repository. Supports up to 80 alphanumeric characters.

> $\mathscr{D}$ **Note**

After you enter the name of the repository in the **repository** command, you enter the config-Repository configuration submode (see the Syntax Description).

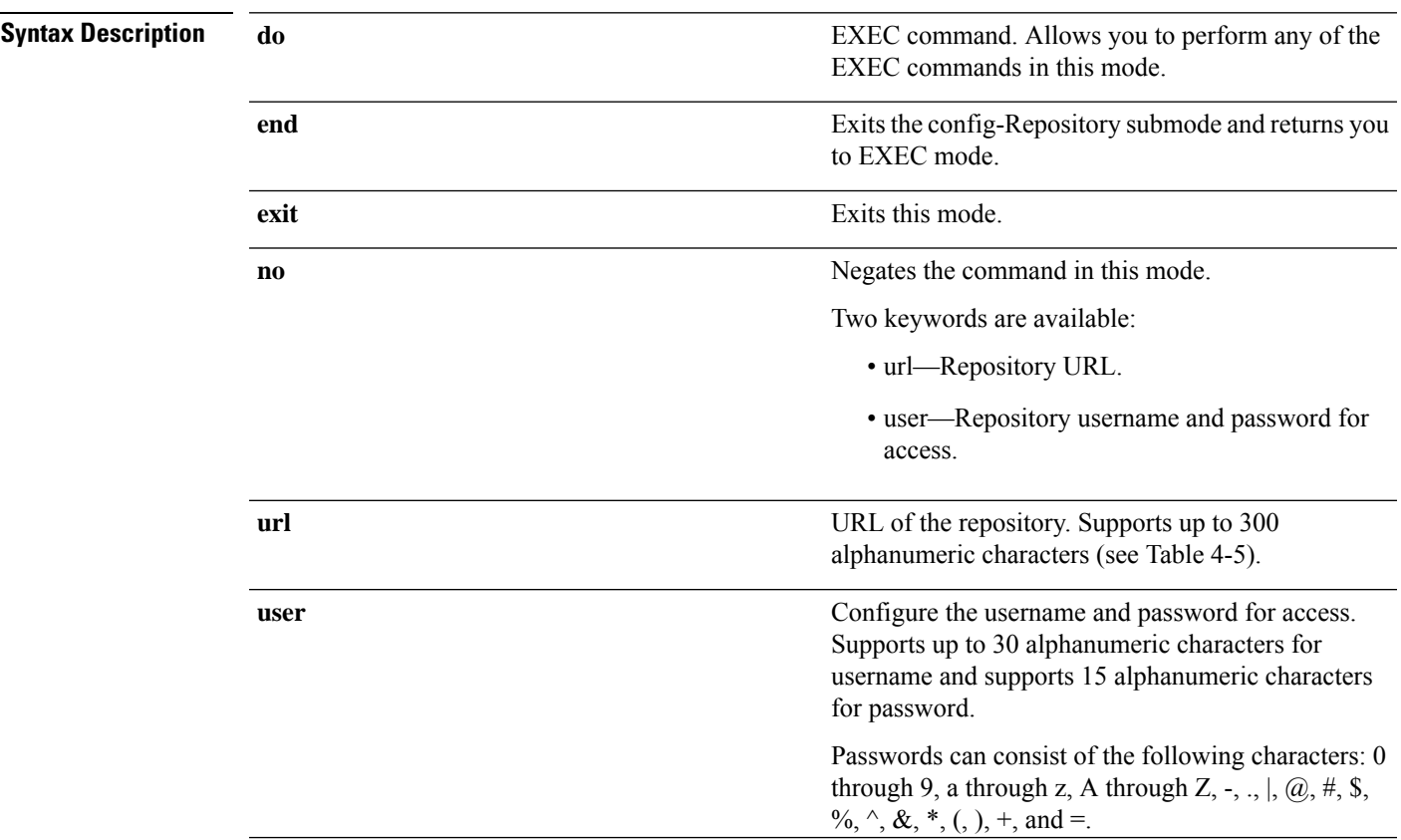

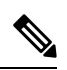

**Note**

Server is the server name and path refers to /subdir/subsubdir. Remember that a colon(:) is required after the server for an NFS network server.

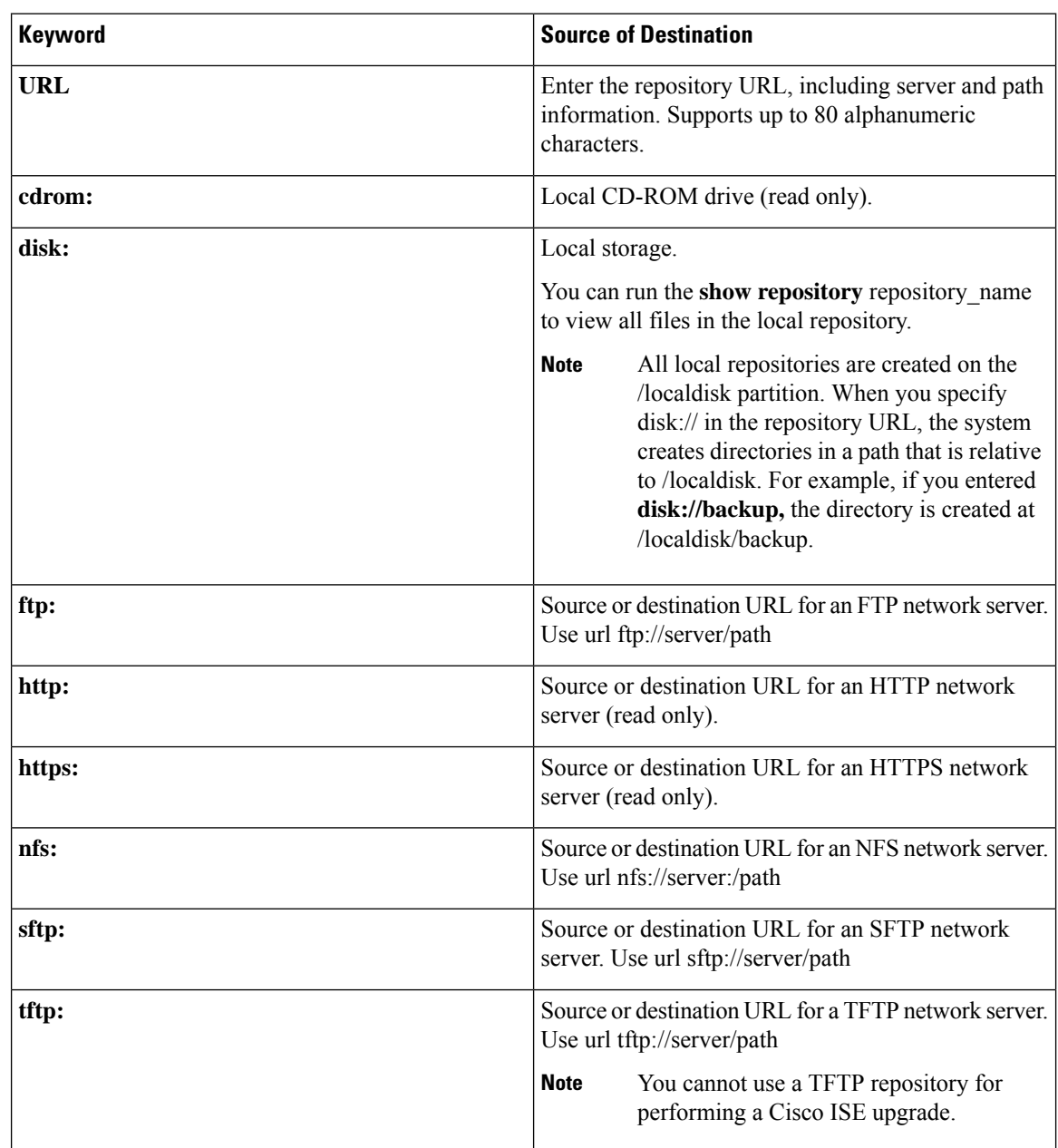

### **Table 5: Table 4-5 URL Keywords (Continued)**

**Command Default** No default behavior or values.

**Command Modes** Configuration (config-Repository)#

 $\mathbf{l}$ 

<span id="page-44-0"></span>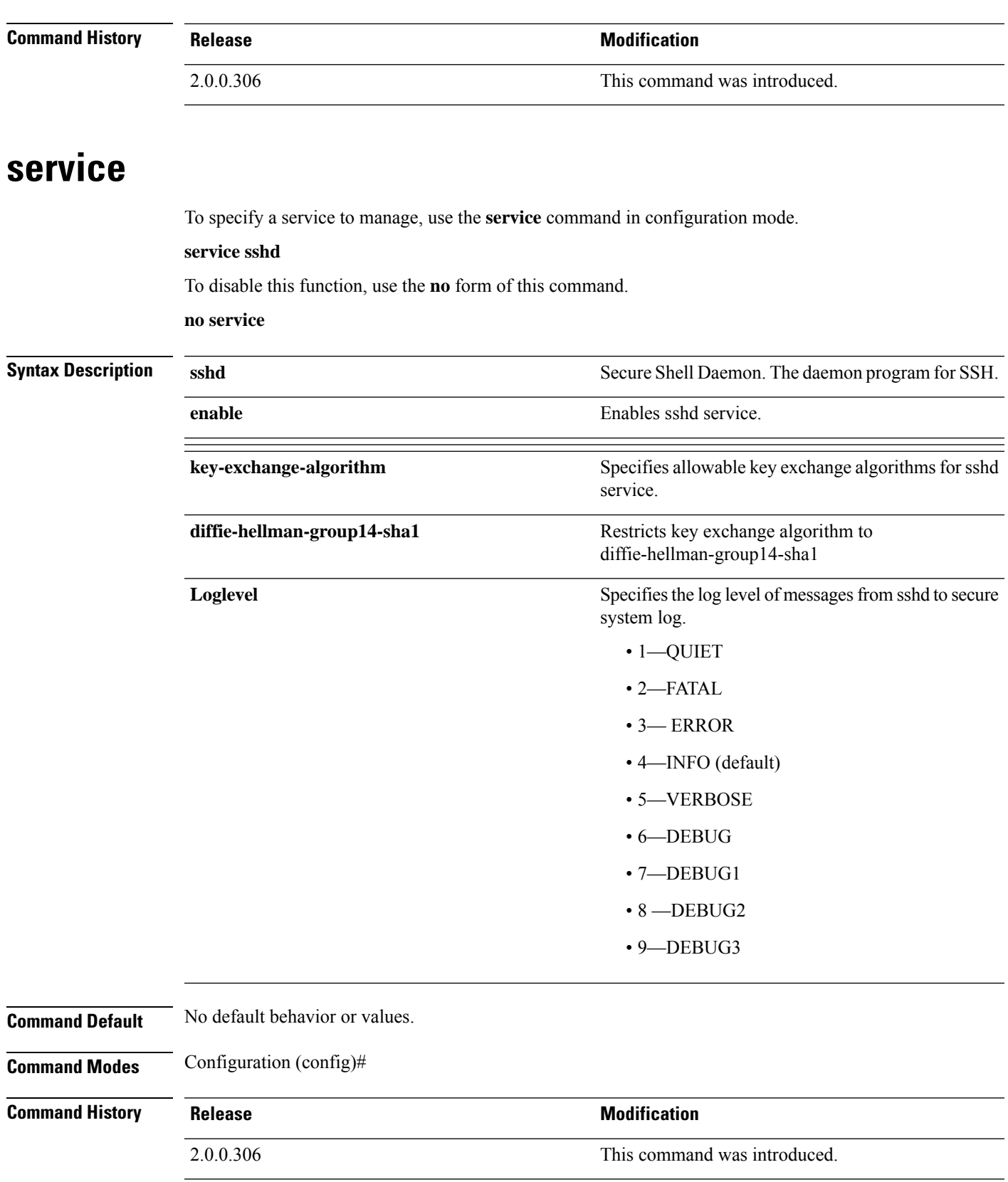

#### **Usage Guidelines** None.

#### **Example**

```
ise/admin(config)# service sshd
ise/admin(config)# service sshd enable
ise/admin(config)# service sshd key-exchange-algorithm diffie-hellman-group14-sha1
ise/admin(config)# service sshd loglevel 4
ise/admin(config)#
```
### <span id="page-45-0"></span>**shutdown**

To shut down an interface, use the **shutdown** command in the interface configuration mode. To disable this function, use the **no** form of this command.

This command has no keywords and arguments.

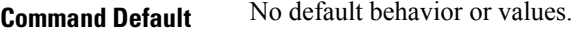

**Command Modes** Configuration (config-GigabitEthernet)#

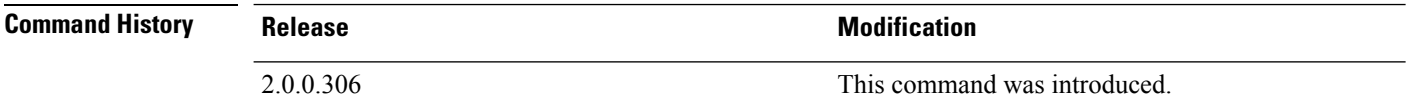

**Usage Guidelines** When you shut down an interface using this command, you lose connectivity to the Cisco ISE appliance through that interface (even though the appliance is still powered on).

> However, if you have configured the second interface on the appliance with a different IP and have not shut down that interface, you can access the appliance through that second interface.

To shut down an interface, you can also modify the ifcfg-eth[0,1] file, which is located at /etc/sysconfig/network-scripts, using the ONBOOT parameter:

- Disable an interface: set ONBOOT="no"
- Enable an interface: set ONBOOT="yes"

You can also use the **no shutdown** command to enable an interface.

#### **Example**

```
ise/admin(config)# interface GigabitEthernet 0
ise/admin(config-GigabitEthernet)# shutdown
```
### <span id="page-45-1"></span>**snmp-server community**

To set up the community access string to permit access to the Simple Network Management Protocol (SNMP), use the **snmp-server community** command in configuration mode.

**snmp-server community** *community-string* **ro**

To disable this function, use the **no** form of this command.

#### **no snmp-server**

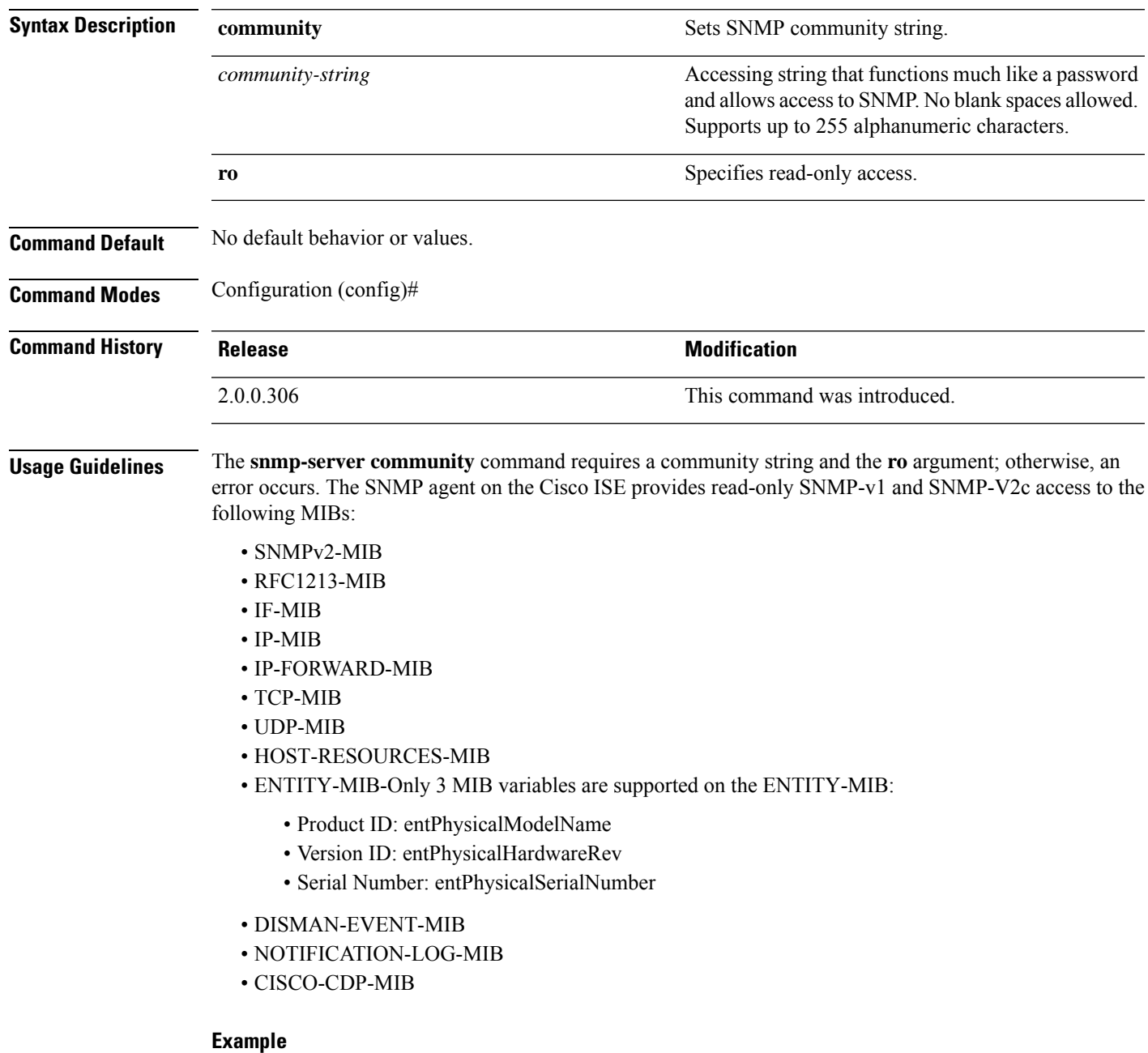

#### ise/admin(config)# snmp-server community new ro ise/admin(config)#

### <span id="page-47-0"></span>**snmp-server contact**

To configure the SNMP contact Management Information Base (MIB) value on the system, use the **snmp-server contact** command in configuration mode. To remove the system contact information, use the **no** form of this command.

**snmp-server contact** *contact-name*

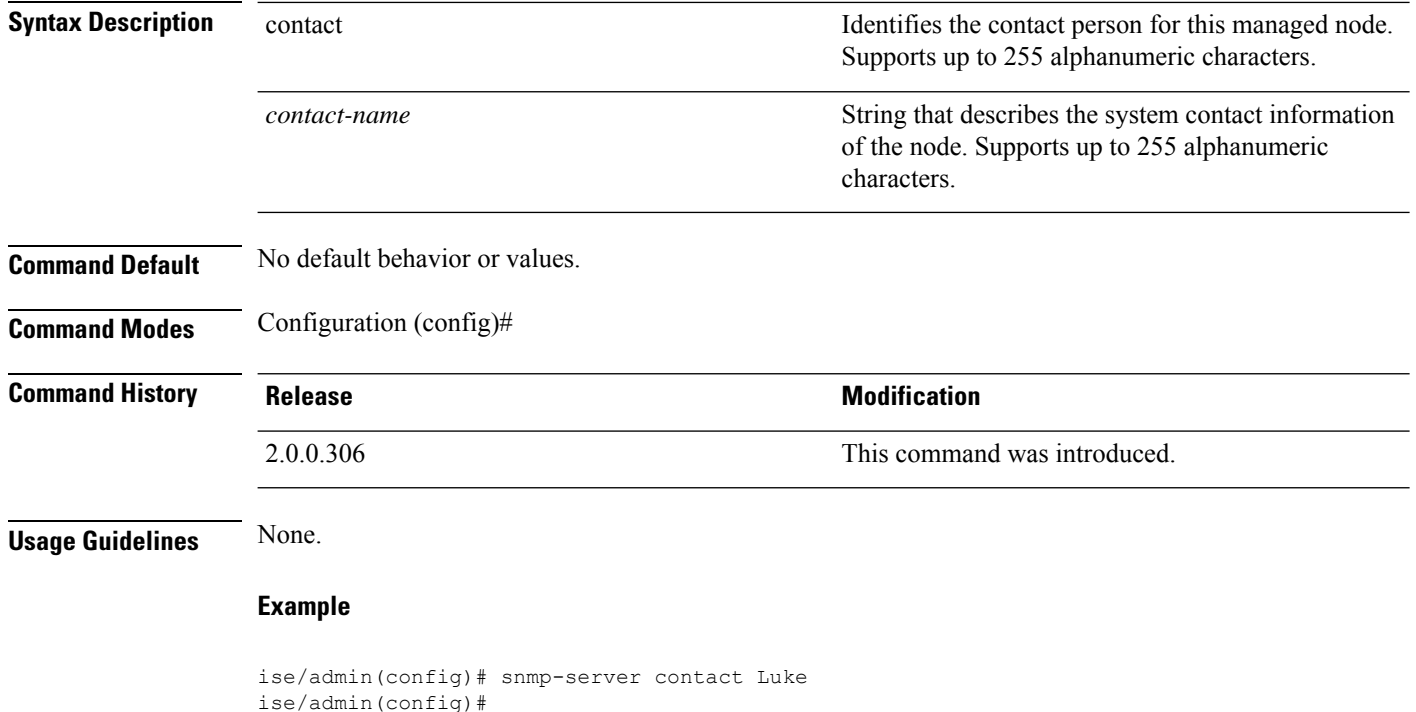

### <span id="page-47-1"></span>**snmp-server location**

To configure the SNMP location MIB value on the system, use the **snmp-server location** command in configuration mode. To remove the system location information, use the **no** form of this command.

**snmp-server location** *location*

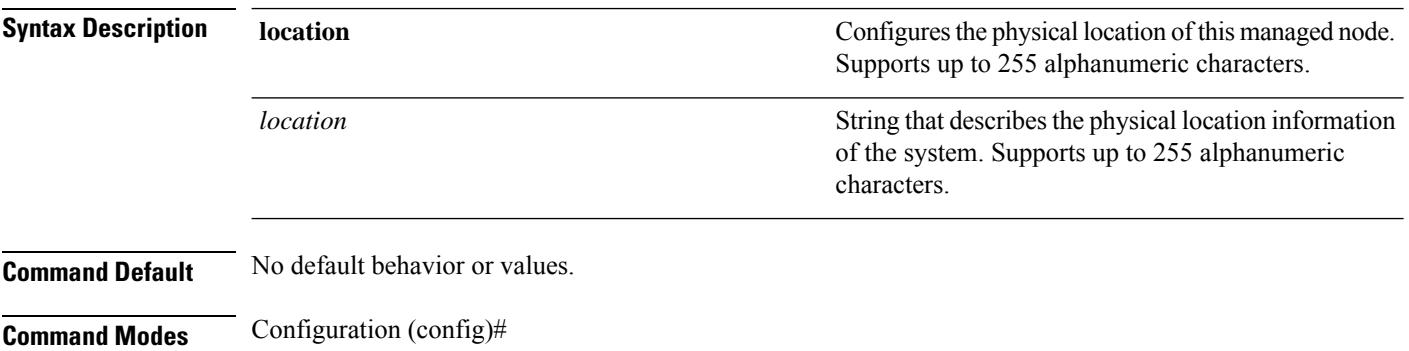

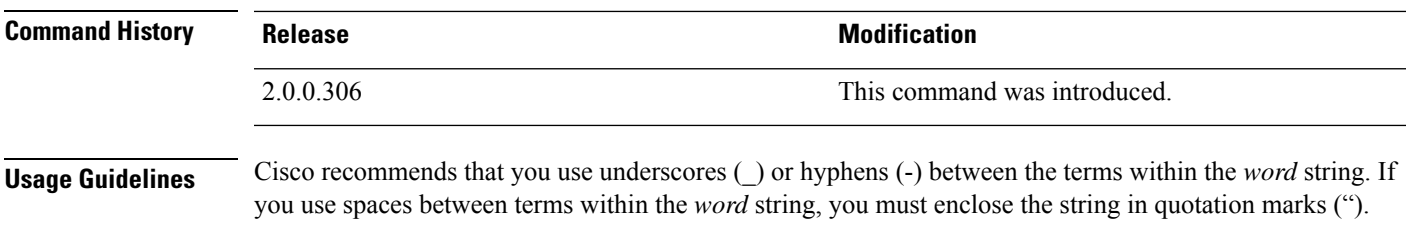

#### **Example 1**

```
ise/admin(config)# snmp-server location Building_3/Room_214
ise/admin(config)#
```
#### **Example 2**

```
ise/admin(config)# snmp-server location "Building 3/Room 214"
ise/admin(config)#
```
### <span id="page-48-0"></span>**synflood-limit**

To configure a TCP SYN packet rate limit.

**synflood-limit** ?

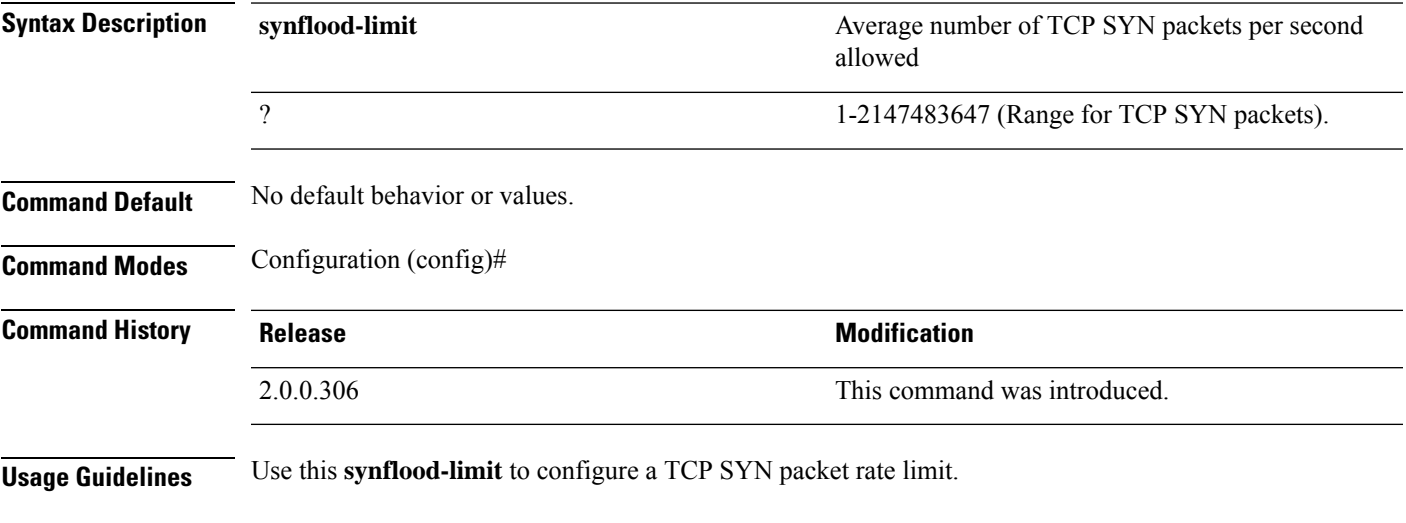

#### **Example 1**

ise-pap-sec/admin(config)# synflood-limit ?

### <span id="page-48-1"></span>**username**

To add a user who can accessthe Cisco ISE appliance usingSSH, use the**username** command in configuration mode. If the user already exists, the password, the privilege level, or both change with this command. To delete the user from the system, use the **no** form of this command.

I

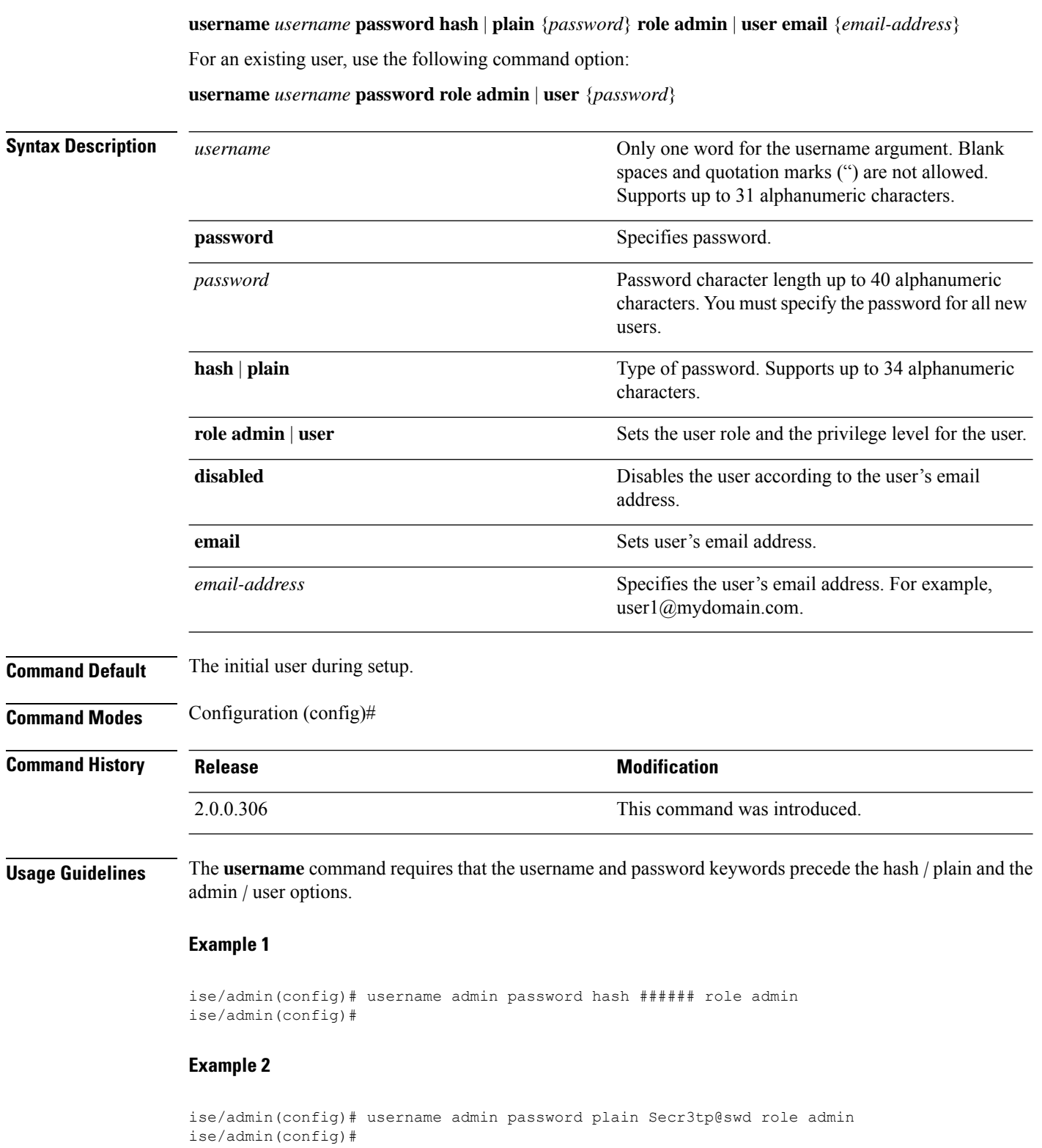

### **Example 3**

```
ise/admin(config)# username admin password plain Secr3tp@swd role admin email
admin123@mydomain.com
ise/admin(config)#
```
# <span id="page-50-0"></span>**which**

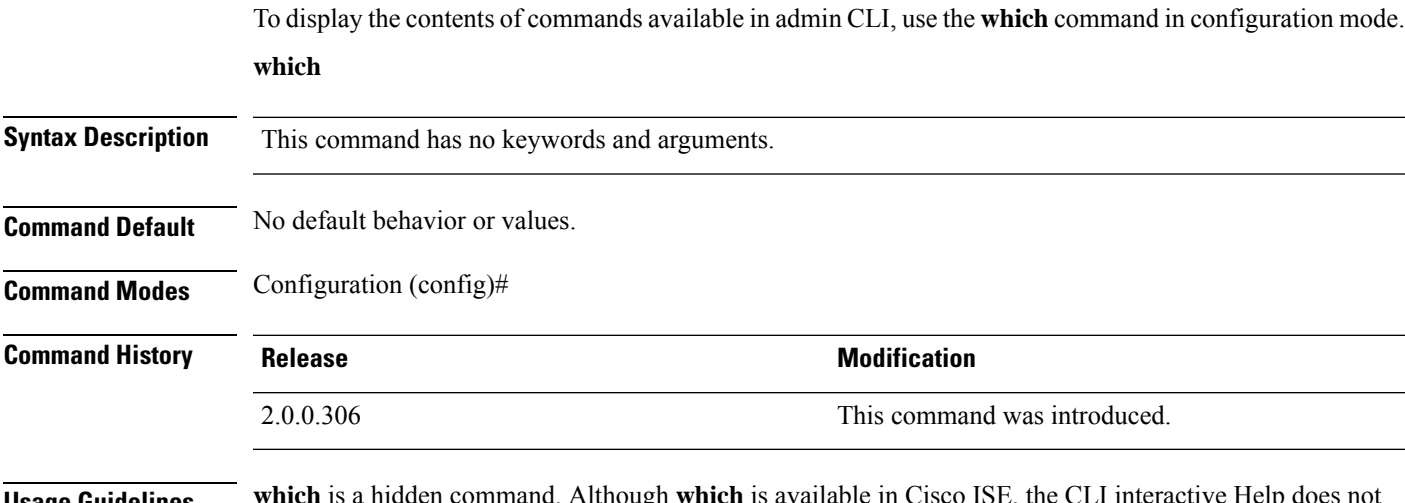

**Usage Guidelines which** is a hidden command. Although **which** is available in Cisco ISE, the CLI interactive Help does not display it if you attempt to view it by entering a question mark at the command line.

#### **Example**

The following example shows the output of **which** :

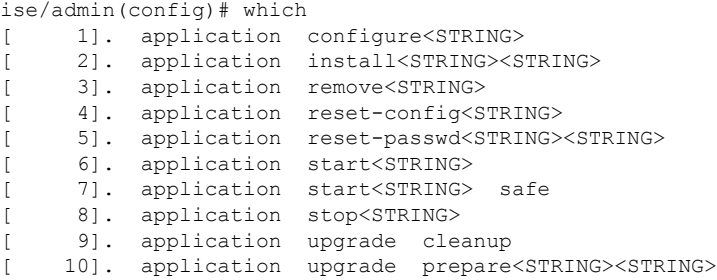

I